### Федеральное государственное бюджетное образовательное учреждение высшего образования «Юго-Западный государственный университет»

Кафедра фундаментальной химии и химической технологии

ТВЕРЖИЛО оректор но учебной работе О.Г. Локтионова  $2017r$ 

# **МОЛЕКУЛЯРНО-АБСОРБЦИОННЫЙ АНАЛИЗ**

Методические указания к выполнению лабораторных работ по дисциплине «Аналитическая химия» для студентов 3 курса по направлению подготовки 04.03.01 Химия, по дисциплине «Аналитическая химия и ФХМА» для студентов 2 курса по направлению подготовки 18.03.01 Химическая технология, 28.03.01 Нанотехнологии и микросистемная техника, по дисциплине «Современные методы исследования в химической технологии» для студентов 1 курса направления подготовки 18.04.01 Химическая технология

УДК 543:546.06

Составитель: Н.А. Борщ

#### Рецензент

#### Кандидат химических наук, доцент кафедры «Фундаментальная химия и химическая технология» С.Д. Пожидаева

**Молекулярно-абсорбционный анализ:** методические указания к выполнению лабораторных работ по дисциплине «Аналитическая химия» для студентов 3 курса по направлению подготовки 04.03.01 Химия, по дисциплине «Аналитическая химия и ФХМА» для студентов 2 курса по направлению подготовки 18.03.01 Химическая технология, 28.03.01 Нанотехнологии и микросистемная техника, по дисциплине «Современные методы исследования в химической технологии» для студентов 1 курса направления подготовки 18.04.01 Химическая технология.

/Юго-Зап. гос. ун-т; сост.: Н.А. Борщ. Курск, 2017. 50 с., табл. 9, рис. 15: Библиогр.: с. 10.

Приведены основы теории и техники молекулярно-абсорбционного анализа, а также лабораторные методики, закрепляющие полученные сведения на практике.

Предназначены для студентов, обучающихся по направлению подготовки «Аналитическая химия», «Аналитическая химия и ФХМА» для студентов 3 курса по направлению подготовки 04.03.01 Химия, 2 курса по направлению подготовки 18.03.01 Химическая технология, 28.03.01 Нанотехнологии и микросистемная техника, по дисциплине «Современные методы исследования в химической технологии» для студентов 1 курса направления подготовки 18.04.01 Химическая технология очной формы обучения.

Текст печатается в авторской редакции

Подписано в печать Формат  $60x841/16$ Усл. печ. л. 2.18 Уч.-изд. л. 1.92 Тираж 30 экз. Заказ Бесплатно. Юго-Западный государственный университет. 305040, г. Курск, ул. 50 лет Октября, 94.

# СОДЕРЖАНИЕ

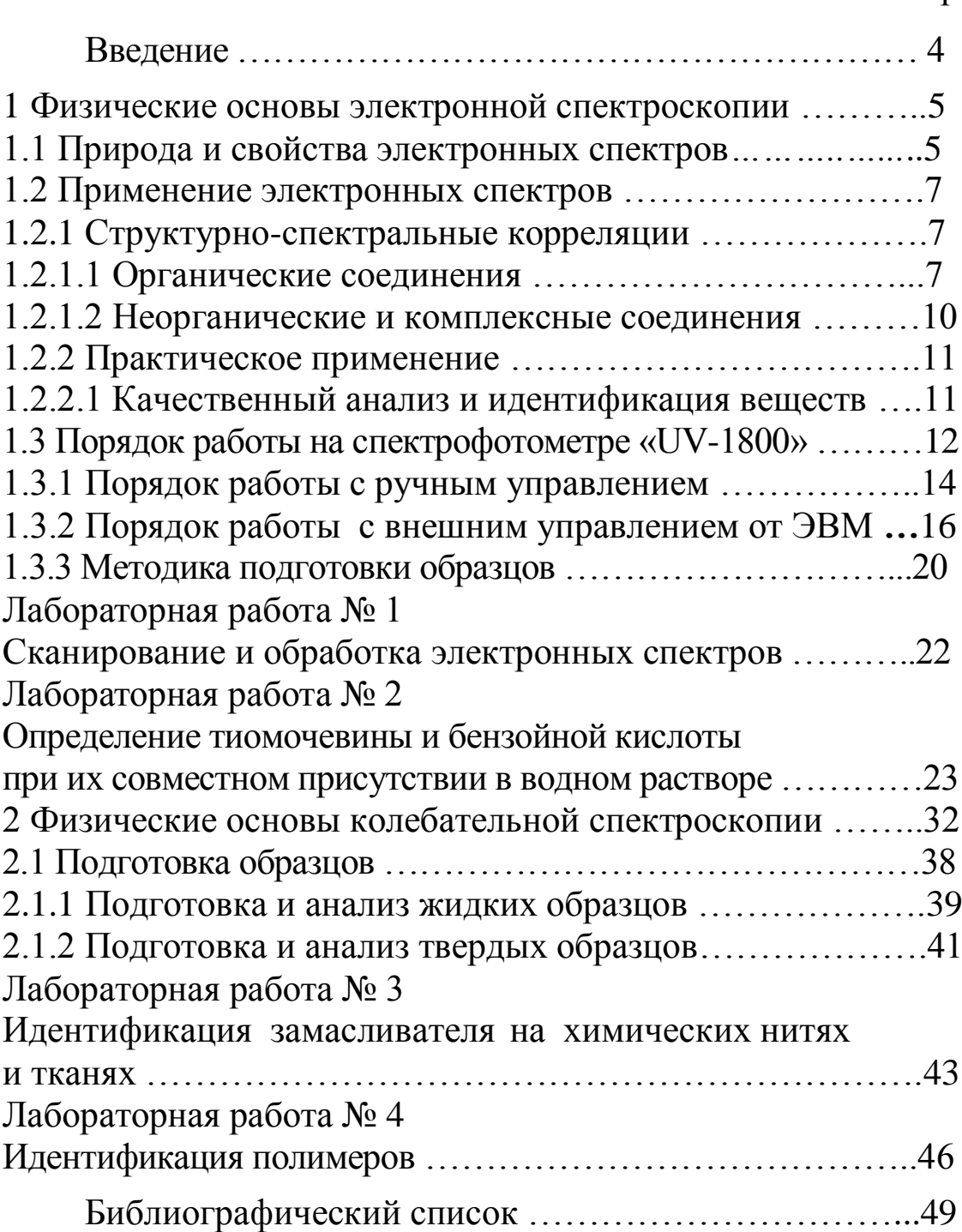

#### ВВЕДЕНИЕ

Методы молекулярного абсорбционного анализа основаны на поглощении электромагнитных излучений молекулами или сложными ионами в ультрафиолетовой, видимой или инфракрасной области спектра. К этой группе методов относят спектрофотомерию, колориметрию и ИК спектроскопию. Поглощение электромагнитного излучения при определенной длине волны является материальным воплощением информации о качестве и количестве определяемого вещества и формирует аналитический сигнал. Поэтому эти методы анализа широко используются в химии для изучения строения вещества.

Для определения количества вещества используют поглощение электромагнитного излучения в УФ-, видимой и ИКобластях спектра. Химические реакции, используемые в спектрофотометрическом анализе, должны сопровождаться возникновением, изменением или ослаблением светопоглощения раствора. Поглощение электромагнитного излучения раствором должно подчиняться закону Бугера-Ламберта-Бера.

Для успешного применения методов молекулярного абсорбционного анализа в химических исследованиях необходимо знание ее теоретических основ, поэтому в теоретическую часть каждой лабораторной работы включено краткое изложение физических принципов спектроскопии, что обеспечит студенту базу для дальнейшего совершенствования в этой области.

# 1 ФИЗИЧЕСКИЕ ОСНОВЫ ЭЛЕКТРОННОЙ СПЕКТРОСКОПИИ

<sub>R</sub> аналитической **ХИМИИ** наибольшее распространение получили спектрофотометрические методы анализа, основанные на поглощении в видимой области спектра (400-800 нм). Однако в последние годы спектрофотометрический метод химического анализа успешно развивается и для ультрафиолетовой области спектра. Количество методик, специально разработанных  $\mathbf K$ условиям ультрафиолетовой области спектра, настолько возросло, так что в последнее время их объединили в отдельную группу методов - ультрафиолетовую спектрофотометрию. Появление этой группы методов обусловлено наличием у многих соединений наиболее сильных полос поглощения в УФ области спектра при строгой индивидуальности электронных спектров поглощения.

#### 1.1 Природа и свойства электронных спектров

Электронным спектром вешества. поглошающего электромагнитные колебания в области 190-1100 нм, называют сплошную кривую зависимости оптической плотности D (A) или молярного коэффициента поглощения в от длины волны  $\lambda$  (или частоты v). Таким образом, спектр поглощения есть кривая вида D  $= f(\lambda)$  с указанием толщины поглощающего слоя и концентрации истинной или формальной. Если состав и состояние равновесия известны, тогда спектр поглощения выражают как вещества  $\phi$ ункцию  $\varepsilon = f(\lambda)$ . Большое значение имеет ширина полосы поглощения: чем шире полоса, тем труднее анализировать смесь нескольких соединений. Для количественной оценки используют понятие полуширины полосы поглощения а:

 $a = (\lambda'_{1/2\varepsilon} - \lambda''_{1/2\varepsilon})$ , которая для большинства молекул составляет 80-100 нм (рис. 1). Чем эта величина меньше, тем лучше.

Возникновение электронных спектров, прежде всего, связано с перестройкой (возбуждением) электронной оболочки вещества, а не с движением ядер, как при возникновении колебательных спектров. Однако, особенности спектра, в частности форму контура полос, можно понять только с учетом движения и электронов, и ядер.

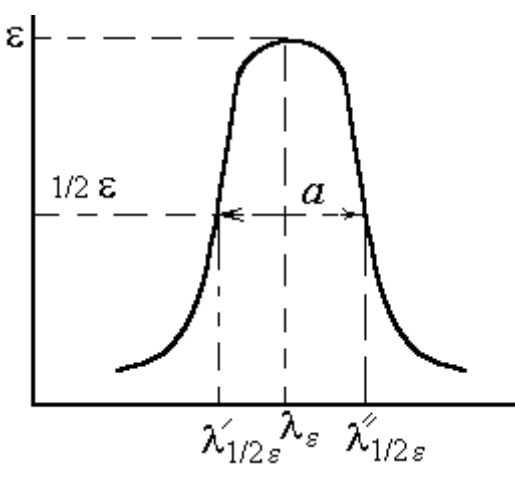

Рисунок 1 - Определение полуширины полосы поглощения в электронном спектре.

Формально природу электронных спектров можно переходами охарактеризовать вещества  $\overline{B}$ различные энергетические состояния при поглощении кванта излучения с длиной волны  $\lambda$ . Так как каждое вещество характеризуется своей уровней, спектры системой энергетических  $\boldsymbol{\mathrm{M}}$ T<sub>O</sub> веществ располагаются как по числу полос, так и по их положению в шкале ДЛИН ВОЛН.

свойством Другим важным является интенсивность поглощения, что обусловлено характером перестройки электронной оболочки вещества. Чем больше изменяется дипольный момент вещества при возбуждении, тем интенсивнее полоса в спектре.

Электронные спектры можно классифицировать по типу энергетических уровней, между которыми происходит переход. Типы уровней, в свою очередь, определяются составом и строением вешества:

1. *d-d\*-*, *f-f\*-cneктры*. Переходами между d- или f-орбиталями обусловлена окраска соелинений переходных металлов. Эти переходы ЯВЛЯЮТСЯ запрещенными правилам отбора  $\Pi$ <sup>O</sup> (маловероятны), поэтому соответствующие полосы в спектрах малоинтенсивные:  $\varepsilon$  находится в пределах  $10-10^3$ .

 $2_{\cdot}$  $\pi$ - $\pi$ \*-спектры возникают  $\overline{B}$ сопряженными молекулах  $\mathbf{c}$ может двойными СВЯЗЯМИ. **Интенсивность** полос достигать

значений  $\varepsilon = 10^5$ . Окраска большинства красителей обусловлена такими переходами.

3. *n-\*-переходы* возникают в молекулах с сопряженными связями, которые совершают гетероатомы с не поделенными парами электронов (*n*-электроны). Природу этих спектров характеризует возбуждение электронов не поделенной пары на вакантный  $\pi^*$ -уровень. Такие переходы запрещены, поэтому соответствующие полосы в спектрах малоинтенсивны.

4. *Полосы переноса заряда.* Систему уровней молекулярных комплексов, например, йода с бензолом, можно считать лишь слегка возмущенным взаимодействием. В этом случае окраска обусловлена переносом электронов с верхнего занятого уровня молекулы донора (бензола) на свободный анти связывающий уровень молекулы акцептора – йода. Можно рассматривать такой переход как перенос заряда. Полосы переноса заряда, как правило, достаточно интенсивны:  $\varepsilon = 10^3$ -10<sup>4</sup>.

#### **1.2 Применение электронных спектров**

### *1.2.1 Структурно-спектральные корреляции*

Для идентификации соединений и решения структурных задач обычно используются характерные полосы поглощения электронных спектров в области 190-900 нм. Если в этой области вещество не поглощает, то его обычно называют прозрачным, хотя в далекой УФ области оно можно иметь свой спектр поглощения.

# *1.2.1.1 Органические соединения*

В далекой УФ области поглощают алканы и очень многие другие предельные соединения, прозрачные в основной исследуемой области спектра. Самыми коротковолновыми в этих соединениях являются  $\sigma \rightarrow \sigma^*$ переходы. При наличии в насыщенных соединениях гетероатомов (кислород, азот, сера, галогены), содержащих не поделенные электронные пары (спирты, эфиры, тиоэфиры, амины, алкилгалогениды и др.) слабые или средние по интенсивности полосы поглощения  $n \rightarrow \sigma^*$  переходов могут наблюдаться в интервале 180-220 нм и выше.

Соединения, содержащие изолированные кратные связи, также поглощают в далекой УФ области и прозрачны в ближней УФ области. Если же хромофорная группа содержит как  $\pi$ -, так и nэлектроны, то наблюдаются более длинноволновые, но слабые полосы запрещенных n $\rightarrow$  $\pi^*$  переходов (табл. 1).

Для сопряженных систем полосы поглощения ненасыщенных хромофоров наблюдаются при больших длинах волн (батохромный эффект). Одновременно сильно возрастает их интенсивность (гиперхромный эффект). Чем длиннее цепь сопряжения, тем больше оба эти эффекта; наблюдается практически линейная зависимость  $\lambda^2$ <sub>max</sub> от числа сопряженных двойных связей. Для системы сопряженных двойных связей характерно обычно плоское строение скелета в транс- и цис-конформации. При этом для первой интенсивность полосы поглощения выше, чем для второй. Нарушение плоского строения системы сопряженных связей по каким-либо причинам, например из-за стерических затруднений, приводит к снятию эффектов сопряжения и характерному изменению электронного спектра поглощения.

-Дикарбонильные соединения характеризуются двумя или тремя полосами низкой интенсивности, наиболее характерная полоса n→ $\pi$ <sup>\*</sup>-перехода лежит в области 300-500 нм. Полосы средней и высокой интенсивности в области 210-230 нм наблюдаются у систем с сопряженными ацетиленовыми связями.

Весьма характерны УФ спектры поглощения ароматических соединений. Бензол в гексане имеет три полосы поглощения:  $\lambda_{\text{max}} =$ 184 ( $\varepsilon$  = 60000), 203.4 ( $\varepsilon$  = 7400) и 254 нм ( $\varepsilon$  = 204). Длинноволновая полоса при замещении претерпевает батохромный сдвиг и растет по интенсивности. Замещение ароматического цикла ауксохромными группами приводит к появлению новых длинноволновых полос, связанных, в частности, с наличием не поделенных электронных пар и новых типов переходов.

Таблица 1

УФ полосы поглощения некоторых изолированных хромофоров

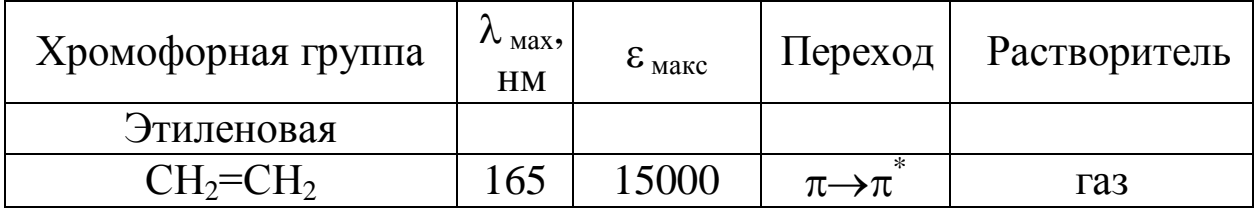

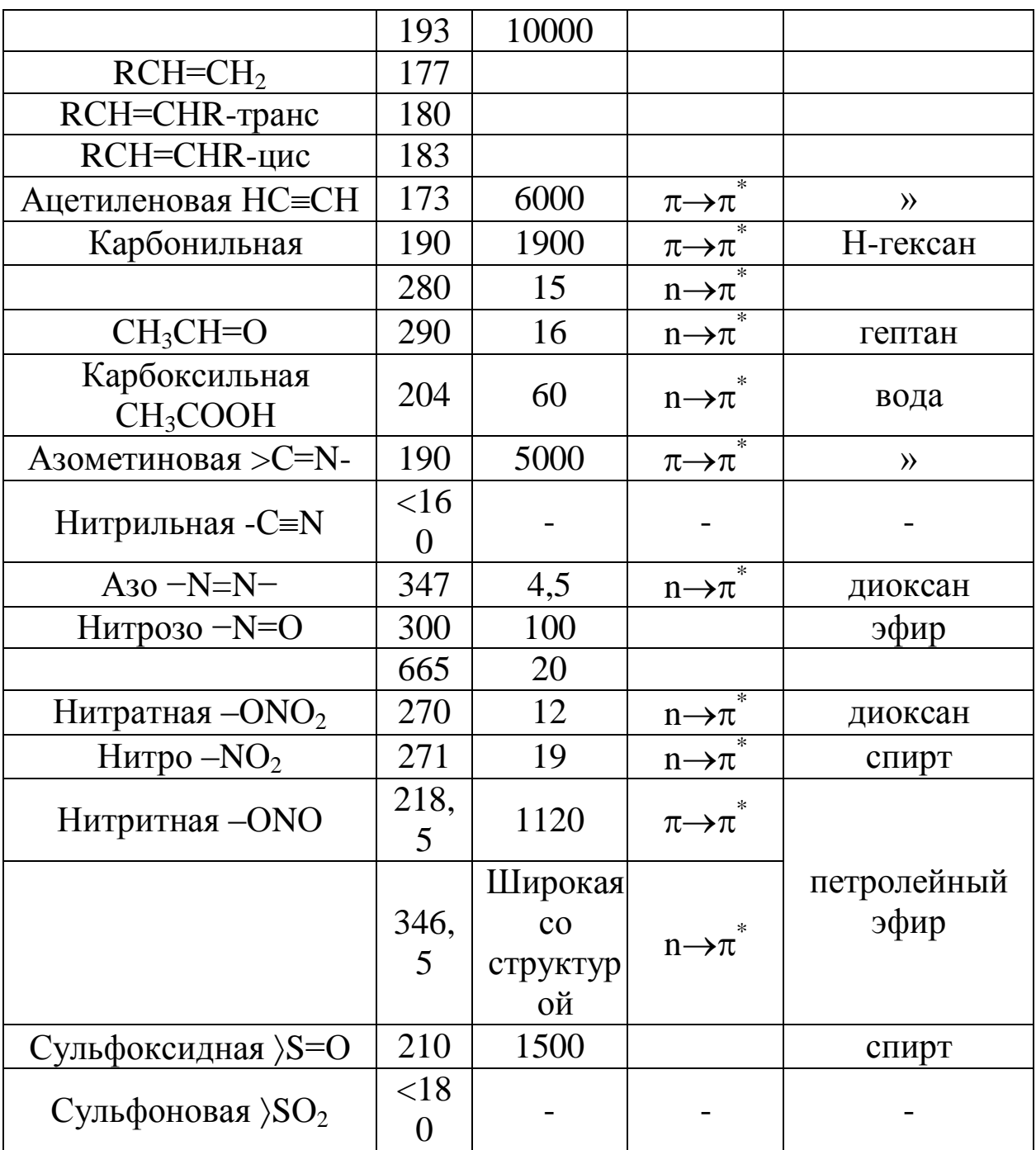

Характерное наблюдается поглощение ДЛЯ таких гетероциклических соединений, как пиррол, фуран, тиофен и др. Изоэлектронный бензолу пиридин в гексане имеет три полосы:  $\lambda_{\text{make}}$ = 194 ( $\varepsilon$  = 7500), 251 ( $\varepsilon$  = 2000) и 270 нм ( $\varepsilon$  = 450), причем последнюю относят к n→π\*-переходу.

УФ спектры поглощения могут успешно использоваться для изучения структурной изомерии, как статической, например, цистранс, так и динамической, например, таутомерии, а также конформационной изомерии.

Характерные изменения наблюдаются в электронных спектрах при образовании внутри и межмолекулярных водородных связей.

Межмолекулярная водородная связь приводит к синему сдвигу полос  $n \rightarrow \pi^*$  и  $n \rightarrow \sigma^*$  переходов и к красному сдвигу полос  $\pi \rightarrow \pi^*$  переходов, так что сравнение спектров в инертном и, например, гидроксилсодержащем растворителе можно использовать для отнесения полос. Красным сдвигом полос  $\pi \rightarrow \pi^*$ переходов характеризуется также образование внутримолекулярной водородной связи. Интенсивность полос этого типа обычно возрастает при образовании как внутри-, так и межмолекулярной водородной связи, а интенсивность полос переходов с участием не связывающих n-электронов уменьшается вплоть до полного исчезновения полос, так как именно эти электроны ответственны за образование водородных связей.

### *1.2.1.2 Неорганические и комплексные соединения*

Растворы неорганических соединений элементов первых периодов, как правило, не поглощают в видимой и УФ областях. Исключение составляют некоторые анионы, тогда как аквакомплексы катионов обычно не поглощают не только в видимой, но и в УФ области.

В табл. 2 приведены примеры характеристических максимумов поглощения некоторых неорганических анионов. В определѐнных степенях окисления некоторые элементы образуют сильно окрашенные соединения, например ионы  $CrO<sub>4</sub><sup>2</sup>(Cr<sub>2</sub>O<sub>7</sub><sup>2</sup>)$  в водном растворе, соли марганцевой кислоты, соединения ванадия и др. Для простых анионов галогенов (Cl, Br, J) в растворах характерные полосы поглощения обусловлены переходами с переносом заряда.

Окраска аквакомплексов катионов тяжелых элементов связана с заполнением d-орбиталей. При полностью занятых d-орбиталях (Zn, Cd) растворы солей бесцветны, а при незанятых, например, у кобальта, никеля, меди и других элементов – окрашены (цвет раствора является дополнительным к цвету поглощенного излучения).

Молекулярный йод склонен образовывать комплексы с переносом заряда, выступая в качестве акцептора электронов. Это позволяет оценивать спектрофотометрическим способом донорные

свойства различных соединений: непредельных и ароматических молекул, карбонильных и сульфоксидных молекул, первичных, вторичных и третичных и др.

Большой интерес представляют спектры поглощения растворов солей редкоземельных элементов и актиноидов. Эти спектры, связанные с наличием заполняющихся f-орбиталей спектры, связанные с наличием заполняющихся f-орбиталей при занятых более высоких s- и р-уровней. Различия в электронной конфигурации отдельных элементов обуславливают высокую индивидуальность спектров растворов их солей.

Таблица 2

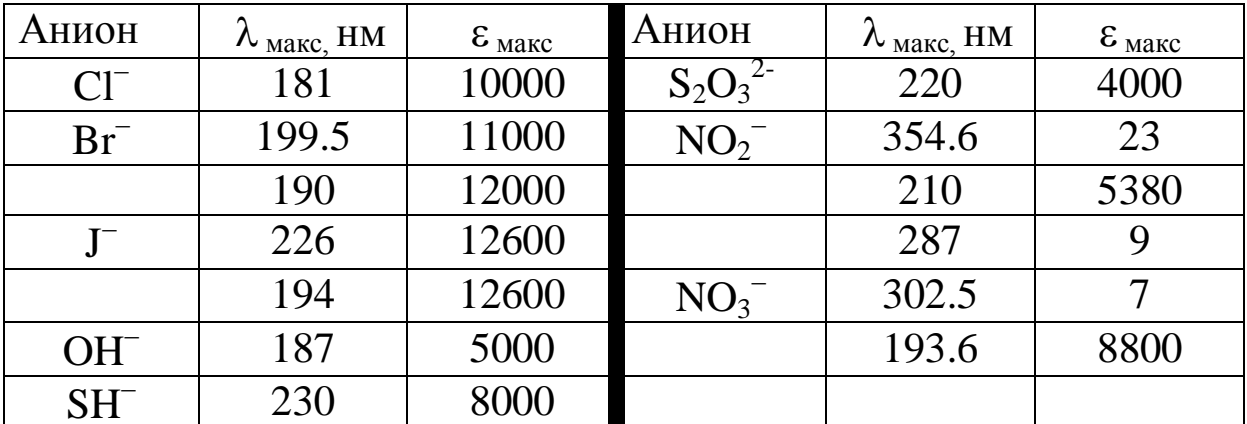

Полосы поглощения некоторых неорганических анионов в водных и спиртовых растворах

#### 1.2.2 Практическое применение

Возможность аналитического использования электронных спектров следует из непосредственной связи спектра со строением химических соединений и характером их взаимодействия между собой и средой вообще, а также с концентрацией вещества.

#### 1.2.2.1 Качественный анализ и идентификация веществ

Обнаружение определенных химических соединений, установление качественного состава смесей и строения химических частиц - молекул, ионов и т.д., основано на сравнении полученных спектральных кривых со стандартными спектрами и на структурноспектральных корреляциях. При этом используются каталоги спектров, таблицы характерных для различных соединений или хромофоров полос поглощения с указанием их положения и интенсивности в максимуме.

Метод абсорбционной УФ спектроскопии часто служит хорошим дополнением и в сочетании с другими методами, например ИК, ЯМР и масс-спектрометрией, способствует надежной идентификации и установлению строения исследуемых веществ.

идентификации Для  $\mathbf{M}$ некоторых ИX анализа ионов, аквакомплексов, рассматриваемый метод играет решающую роль.

При качественном анализе необходимо исследовать спектры пробы в широкой области длины волн и для растворов различной концентрации, а иногда и в различных растворителях. При этом определяют не только положение максимумов всех полос с точностью не менее 1 нм, но и интенсивности в максимумах  $\varepsilon_{\text{max}}$ . Полосы поглощения различных хромофоров могут иметь близкие значения  $\lambda_{\text{мasc}}$ , но сильно отличаться по интенсивности.

При сравнении спектра исследуемого образца со спектрами, идентификации каталогах, ДЛЯ необходимо имеющимися  $\overline{B}$ совпадение положения и интенсивности всей совокупности полос поглощения в сравниваемых спектрах, снятых в одном и том же растворителе при одинаковых других внешних условиях. Если в спектре кроме полос предполагаемого основного компонента наблюдаются «лишние» полосы или при совпадении числа и положения полос существенно отличаются интенсивности, то это свидетельствует о наличии примесей, которые требуется отделить и идентифицировать. Когда примесь сама He поглощает  $\bf{B}$ исследуемой области спектра, ее наличие проявляется в кажущемся уменьшении коэффициента ЭКСТИНКЦИИ полос ОСНОВНОГО поглощающего компонента. Это же происходит с полосами поглощения хромофора при увеличении молекулярной массы за счет групп атомов в молекуле, не являющихся хромофорами и не проявляющими ауксохромных свойств, т.е. удельный коэффициент поглощения зависит от молекулярной массы.

### 1.3 Порядок работы на спектрофотометре «UV-1800»

Внешний вид и блок-схема прибора показана на рис. 2.

В качестве источника излучения для УФ области применяется дейтериевая лампа, дающая сплошной спектр излучения в области  $180-400$  HM

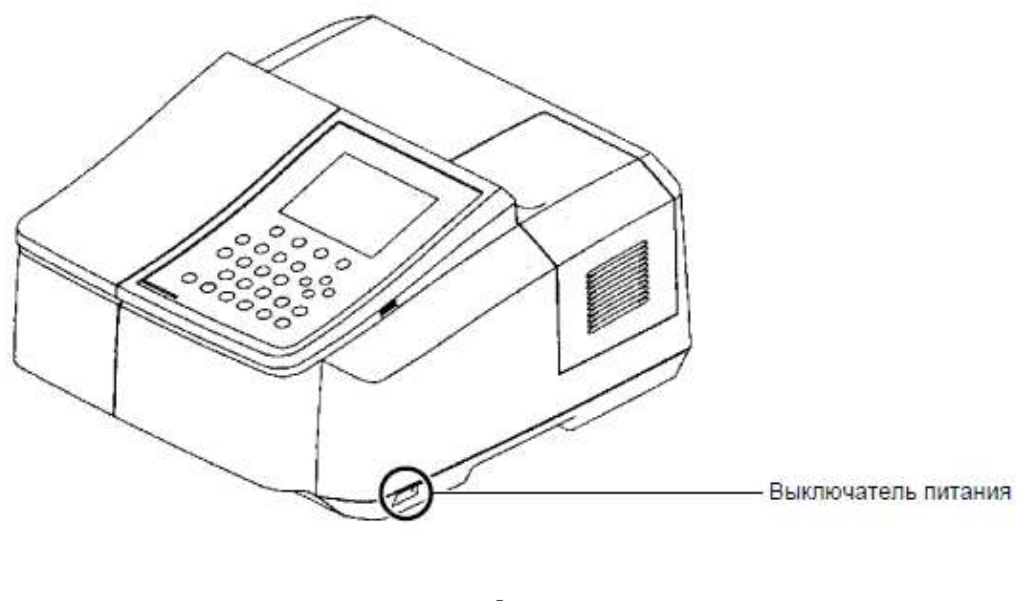

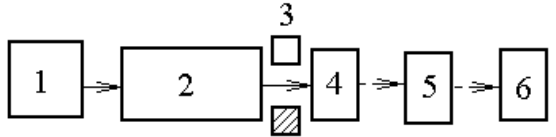

Рисунок 2 –Внешний вид и блок-схема спектрофотометра:

1 – источник излучения с осветительным устройством; 2 – монохроматор (кварцевая призма или дифракционная решетка); 3– кюветное отделение; 4 –сменные приемники; 5 – усилитель; 6– регистрирующее и обрабатывающее устройство (принтер, ЭВМ).

Для видимой области используют лампу накаливания с вольфрамовой нитью с диапазоном от 360 до 1000 нм. Монохроматоры включают входную и выходную щели и призмы или дифракционные решетки, плоские или вогнутые, в качестве диспергирующих элементов. Для уменьшения рассеянного излучения используются различные фильтры. В качестве оптических элементов применяются линзы, зеркала, окна, а также делители пучков, прерыватели и т.д. Прозрачными материалами служат стекло, кварц, LiF, CaF<sub>2</sub>, KCl и т.д.

Жидкостные кюветы имеют толщину слоя 1 см, объем до 5 мл и изготавливаются из стекла, кварца или органического стекла, прозрачного в области до 300 нм. В случае необходимости кюветы термостатируются. В качестве приемников используют вакуумные фотоэлементы и фотоэлектронные умножители (ФЭУ), а также твердотельные фотоэлементы и фотопластины. В ФЭУ происходит многокаскадное усиление слабого фототока. Регистрацию спектра в виде кривой зависимости интенсивности (оптической плотности

или пропускания) обеспечивают электронный усилитель и самописец. Автоматизация эксперимента и обработки данных требует сочетания спектрофотометра с ЭВМ.

### *1.3.1 Порядок работы с ручным управлением*

Двухлучевой спектрофотометр «UV-1800» является универсальным прибором общего назначения для использования в широком диапазоне длин волн 190÷1100 нм. Прибор сочетает оптикомеханическую систему с микрокомпьютерной электроникой для обеспечения точности и быстроты выполнения операций. Наличие принтера придает прибору большую универсальность. Панель управления прибором (рис. 3) и функции клавиш на ней (табл. 3) представлены ниже.

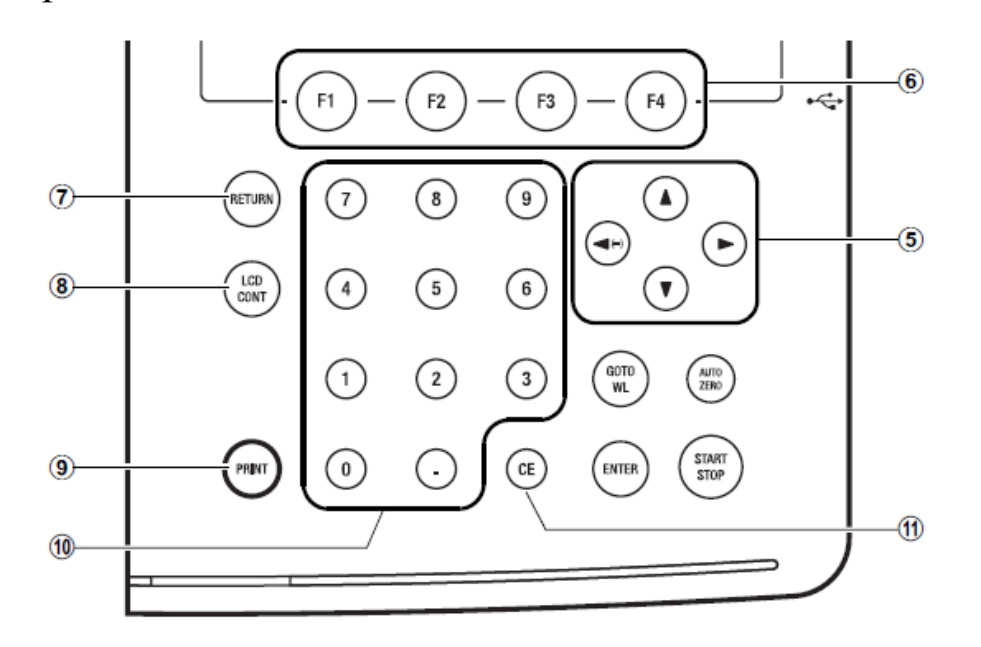

Рисунок 3 – Панель функционального управления

Для сканирования электронного спектра необходимо:

- 1. Включить питание прибора клавишей внизу (рис. 2).
- 2. Дождаться инициализации всех объектов согласно приведенной ниже вкладке (рис. 4).

| Initialization             |                 |
|----------------------------|-----------------|
| LSI Initialize             | : OK            |
| ROM Check                  | : OK            |
| RAM Check                  | : OK            |
| Filter Initialize          | $\cdot$ : OK    |
| Lamp Motor Initialize : OK |                 |
| WL Motor Initialize        | : OK            |
|                            |                 |
| WI Origin search           | : OK            |
| D2 Lamp Energy             | : OK            |
| WI Check                   | : OK            |
| 2007/05/31                 | System Ver 1.00 |

Рисунок 4 – Вкладка инициализации прибора

# Таблица 3

# Функции клавиш панели управления спектрофотометром

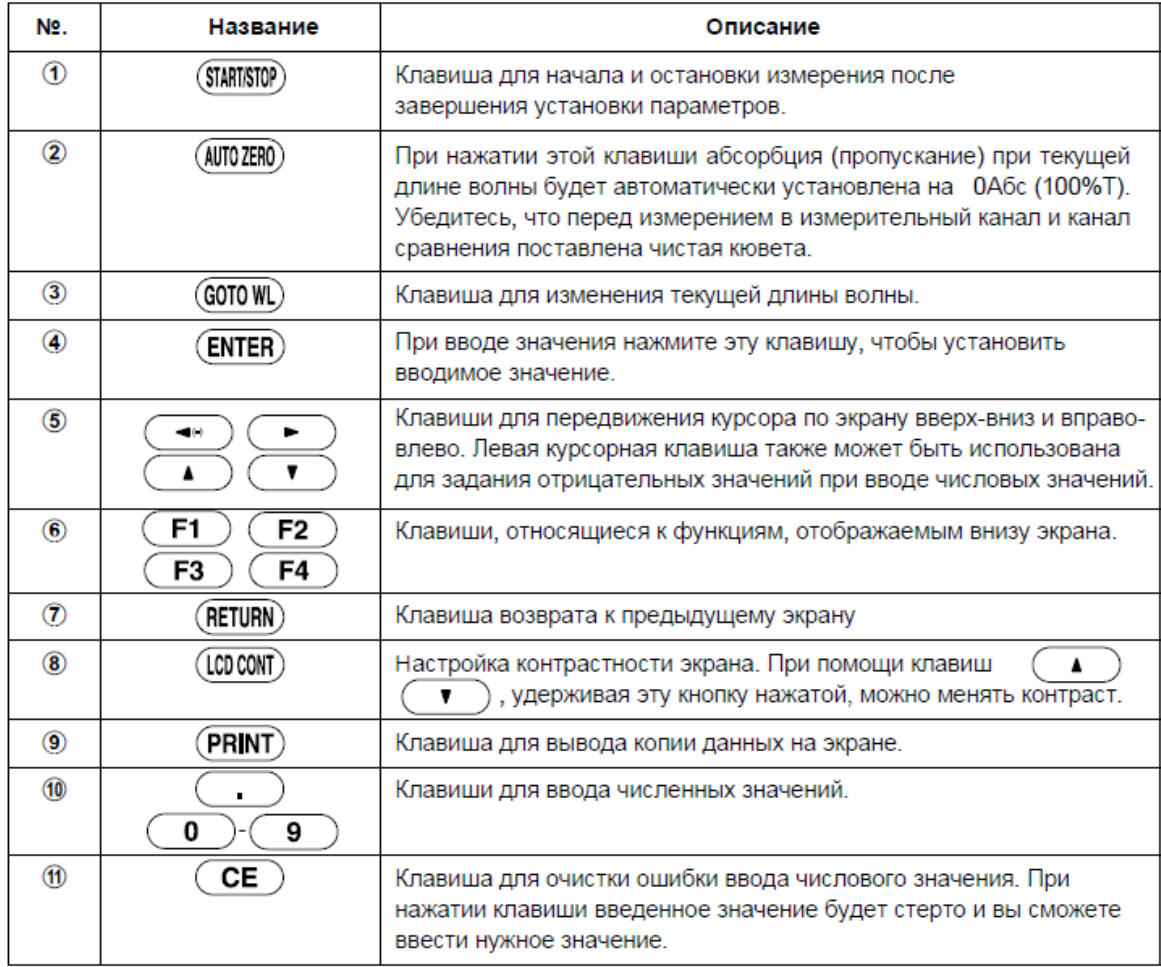

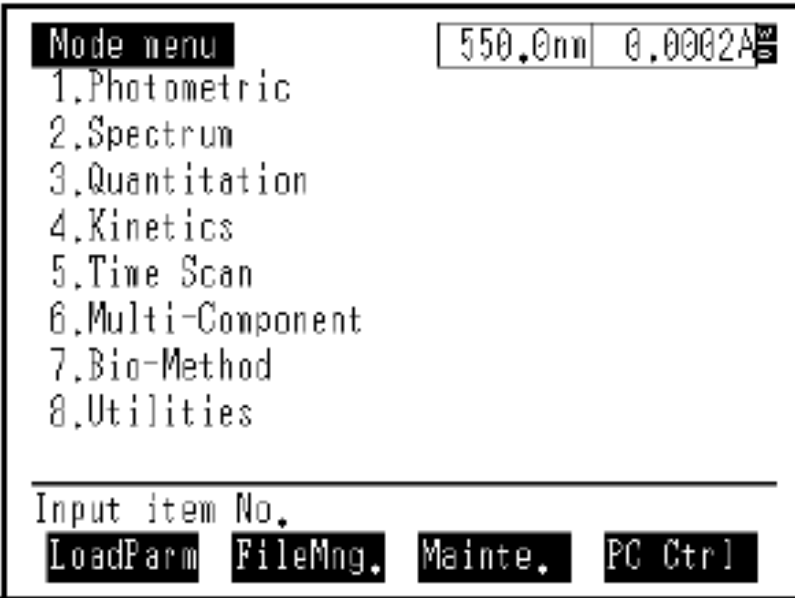

Рисунок 5 – Вкладка выбора режима

- 3. Поместить кювету с исследуемым раствором вещества и кювету сравнения в кюветное отделение.
- 4. Запустить спектрофотометр на сканирование клавишей "Start" (повторное нажатие этой клавиши означает "Stop"). После завершения сканирования повторным нажатием клавиши "Start" прибор останавливают. Результат сканирования в виде графика (спектра) отражается на дисплее. Спектр распечатывают на принтере нажатием клавиши "Print".

# *1.3.2 Порядок работы с внешним управлением от ЭВМ*

Для сканирования, просмотра, обработки и хранения электронных спектров в памяти ЭВМ используется управляющая компьютерная программа «UVProbe» (рис. 6).

Порядок сканирования электронных спектров по этой программе включает в себя следующее:

- 1. Включить спектрофотометр и компьютер.
- 2. Загрузить программу «UVProbe».
- 3. Инициализировать прибор согласно рис. 4.
- 4. После появления на экране прибора вкладки «Выбор режима» (рис. 5)нажать клавишу "F4" для перевода спектрофотометра на управление от ЭВМ.

5. В окне на экране компьютера (рис. 7) выбрать спектральный модуль (рис. 8):

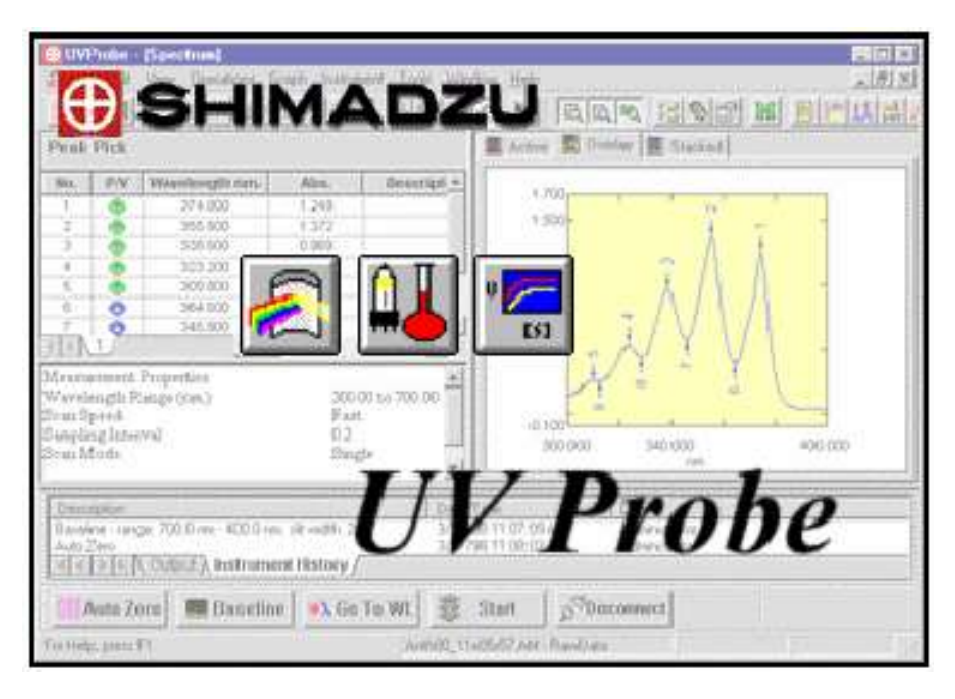

# Рисунок 6 – Программная заставка компьютерной программы «UVProbe»

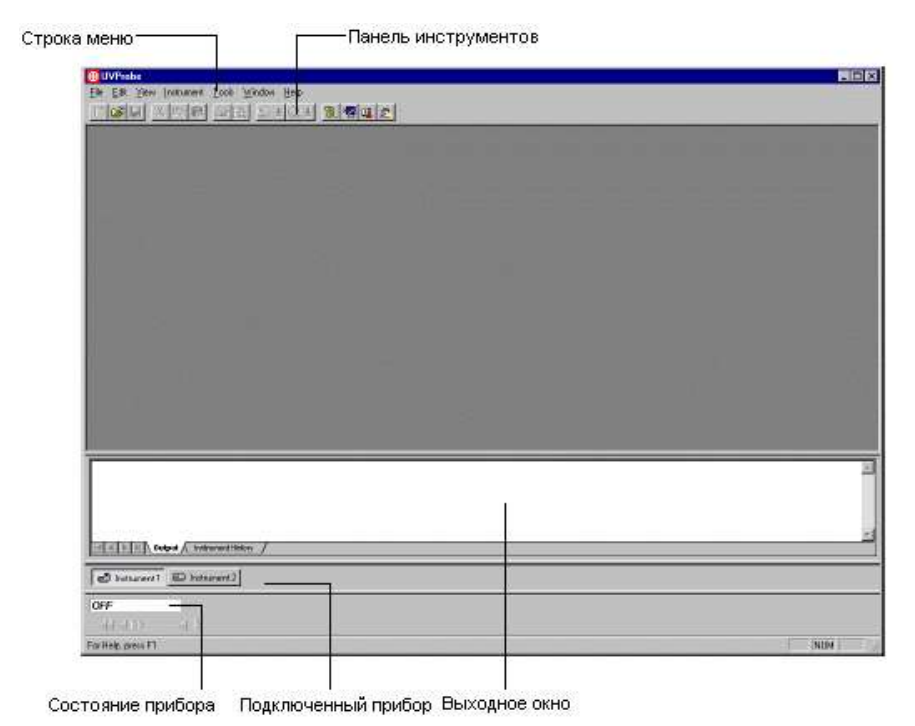

#### Рисунок 7 – Основное окно программы «UVProbe»

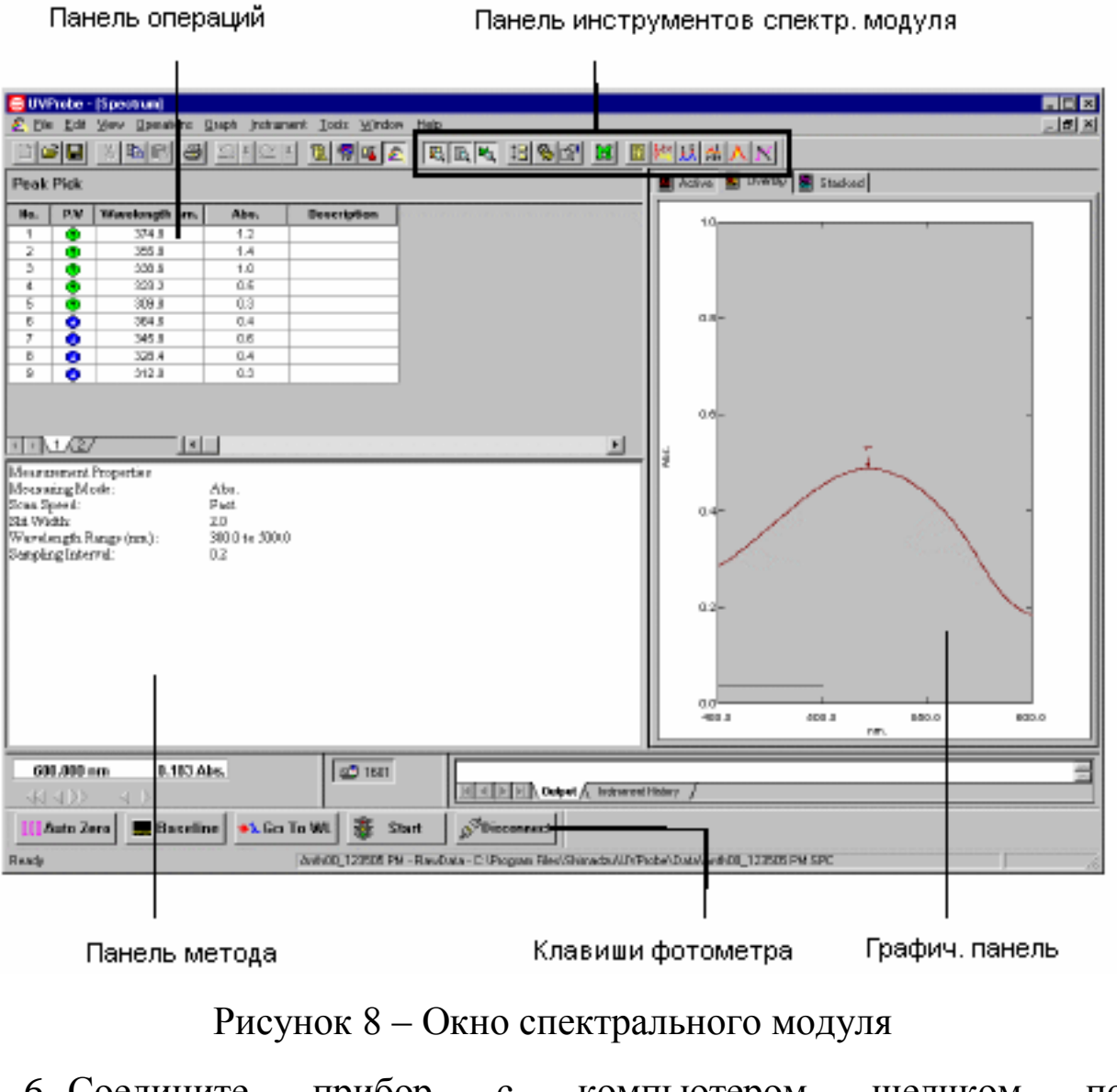

6. Соедините прибор с компьютером щелчком по клавише"Connect":

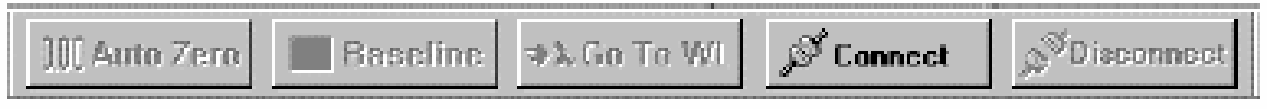

При этом клавиша "Connect"заменяется на клавишу"Start"и активируются другие клавиши управления прибором:

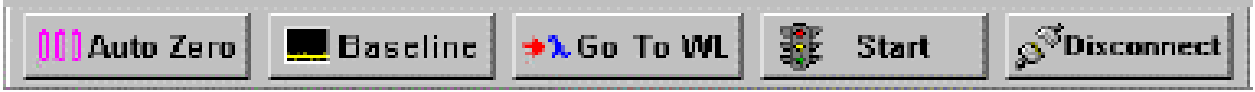

7. На панели инструментов в окне спектрального модуля (рис. 9) щелкните клавишу «Метод»:

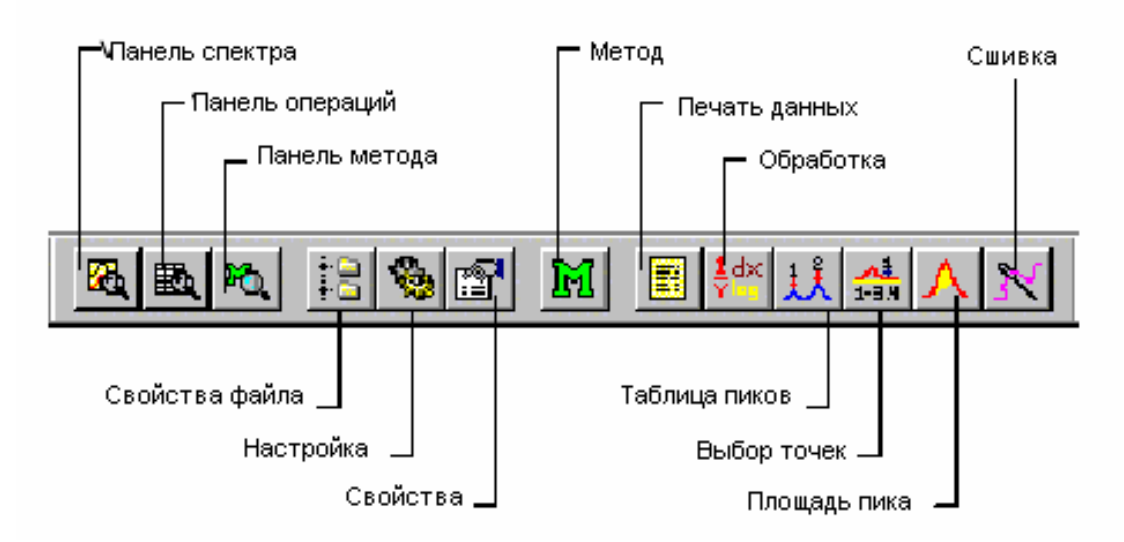

Рисунок 9 – Панель инструментов в окне спектрального метода

- 8. На открывшейся вкладке (рис. 10) задайте параметры сканирования в соответствии с заданием преподавателя: диапазон длин волн, шаг, скорость сканирования.
- 9. Вставьте кювету с раствором сравнения («холостая проба») в кюветное отделение спектрофотометра (рис. 11).
- 10. Приведите базовую линию прибора к «0» по отношению к «холостой пробе», щелкнув клавишу "Baseline" (рис. 8).
- 11. После завершения коррекции (активируется клавиша "Start") вставьте рабочую кювету с анализируемым веществом в кюветное отделение.
- 12. Запустите сканирование спектра щелчком по клавише "Start". При этом в окне спектрального модуля (рис. 8) появляется график спектра в режиме "online".
- 13. Проведите обработку полученного спектра согласно заданию преподавателя, используя инструментарий спектрального модуля (рис. 9).
- 14. Распечатайте результаты или сохраните их на сменном носителе для оформления лабораторной работы.

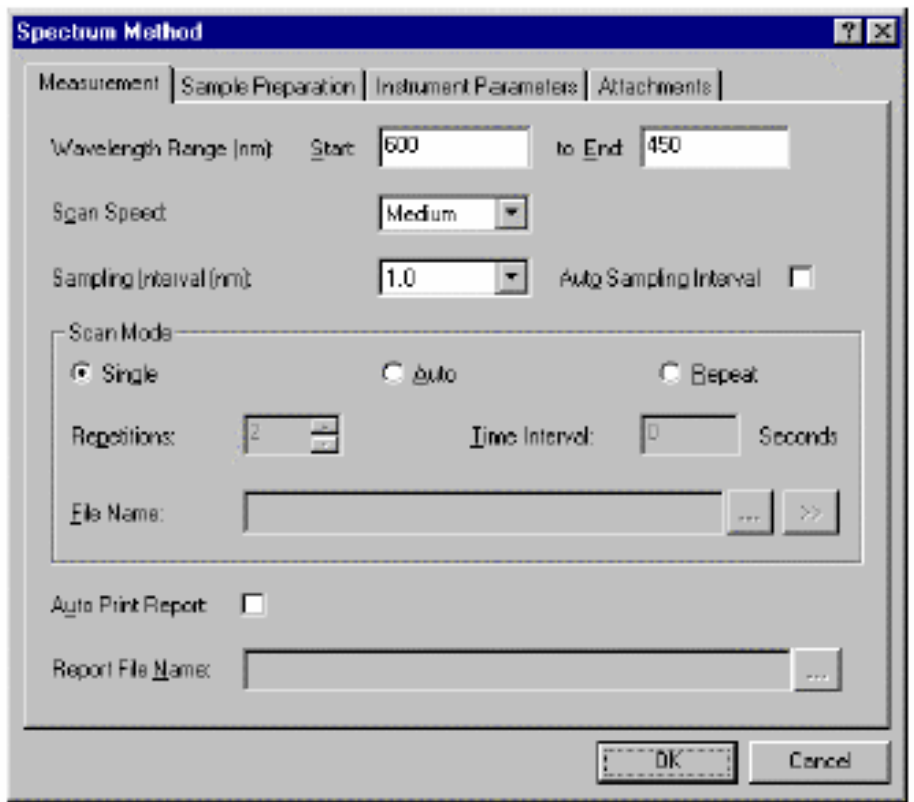

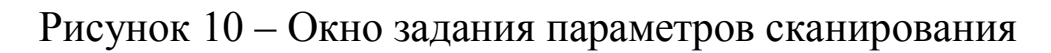

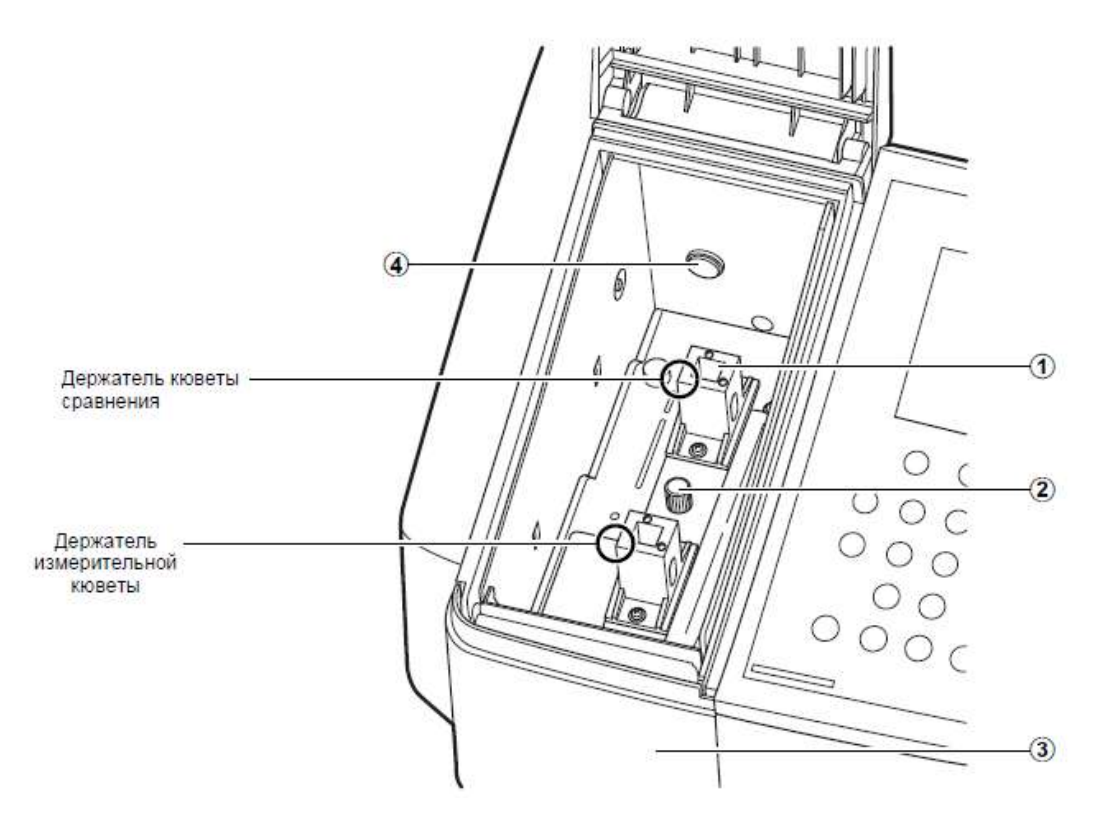

Рисунок 11 – Кюветное отделение спектрофотометра

# *1.3.3 Методика подготовки образцов*

Приготовление растворов. Растворитель для приготовления

растворов выбирается с учетом свойств, как растворяемого вещества, так и самого растворителя. Свойства некоторых растворителей, используемых в УФ спектроскопии, указаны в табл. 4. При выборе растворителя необходимо учитывать возможность его взаимодействия с растворенным веществом, область прозрачности и вызываемые неспецифическими межмолекулярными взаимодействиями смещения максимумов полос поглощения.

Таблица 4

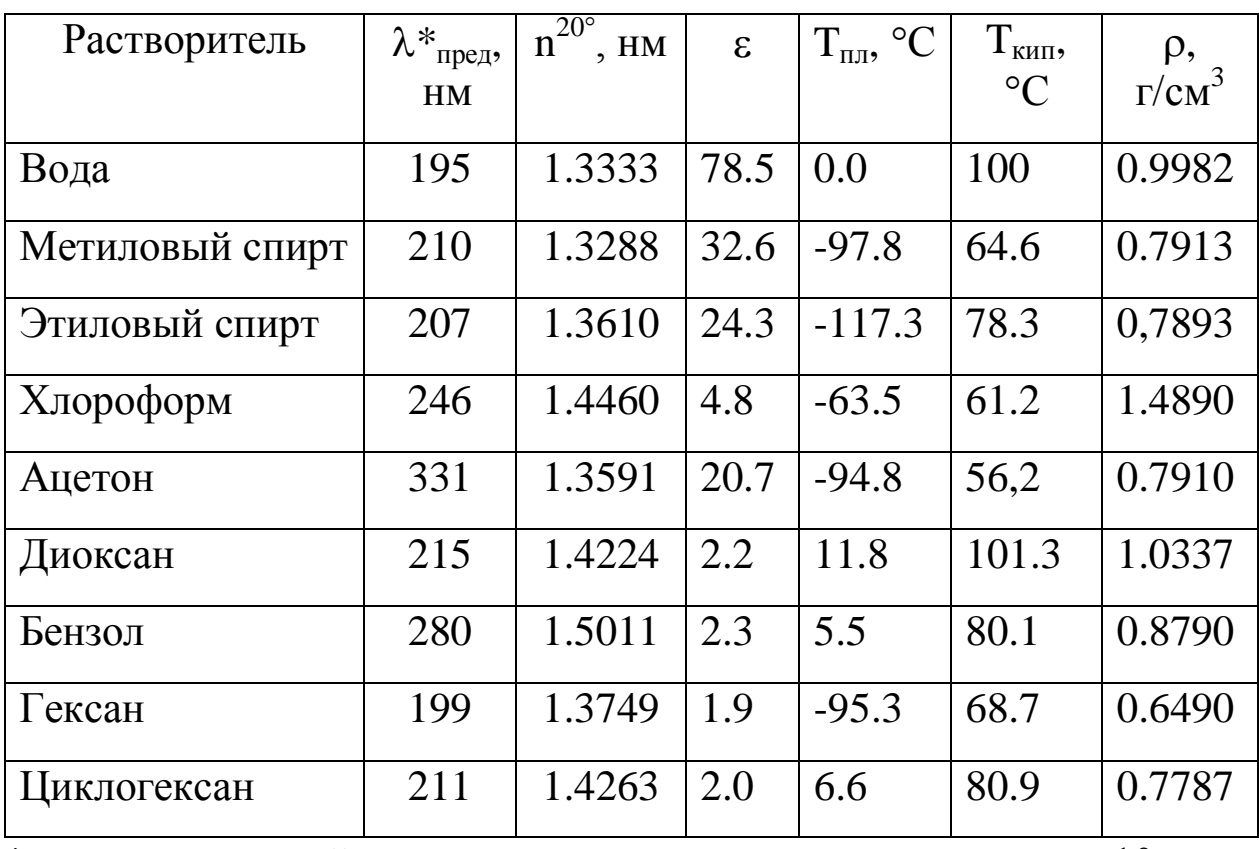

Некоторые растворители для УФ спектроскопии

\*коротковолновый предел, где при толщине слоя 10 мм пропускание 0.25.

Концентрация растворов подбирается таким образом, чтобы значение плотности в максимуме полосы попадало в оптимальный интервал фотометрических измерений (0.3-1.5 ед. оптической плотности). Растворы готовят в мерных колбах по точным навескам образца. Для стандартных кювет ( $l=1$  см) и значения  $\varepsilon=10^3$ -10<sup>4</sup> обычные концентрации растворов составят порядка  $10^{-4}$  моль/л.

*Твердые образцы***.** Электронные спектры монокристаллов,

стекол, полиморфных образцов, имеющих плоскопараллельные грани, измеряют, помещая образец в пучок излучения. Если образец имеет неправильную форму, то его можно погрузить в иммерсионную жидкость,не поглощающую в исследуемой области спектра, с близким показателем преломления. Можно использовать также технику прессования таблеток из смеси исследуемого вещества с галогенидами щелочных металлов.

# **Лабораторная работа № 1**

## *Сканирование и обработка электронных спектров*

# *Цель работы:*

1. Изучить принцип действия спектрофотометра «UV-1800» фирмы «Shimadzu» с ручным и внешним управлением от ЭВМ.

2. Ознакомиться с прикладной программой сканирования и обработки электронных спектров «UVProbe».

3. Приобрести навыки сканирования электронных спектров веществ.

4. Освоить методику определения параметров электронных спектров и отнесения полос поглощения по типу электронного перехода*.*

*Оборудование*: многоцелевой спектрофотометр «UV-1800», оснащенный интерфейсом для связи с ЭВМ, прикладная программа «UVProbe», принтер для печати отчета.

*Условия проведения анализа*: работа проводится в специализированной лаборатории физико-химических методов анализа при наличии допуска к самостоятельной работе и спецодежды (белого халата) под наблюдением опытного лаборанта.

# *Порядок выполнения работы*

1. Изучить порядок работы на спектрофотометре «UV-1800»с ручным и внешним управлением от ЭВМ.

2. Просканировать электронные спектры предложенных образцов с использованием компьютерной программы«UVProbe».

3. Определить количество и полуширину полос, длину волны в максимумах.

4. Провести отнесение полос по типу электронного перехода, используя параметры электронных спектров, литературные данные (табл. 1), сведения о природе вещества.

5. Оформить результаты лабораторной работы в виде отчета с приложением полученных электронных спектров.

# **Лабораторная работа № 2**

# *Определение тиомочевины и бензойной кислоты при их совместном присутствии в водном растворе*

*Цель работы:*

1. Получить практические навыки работы на спектрофотометре «UV-1800» фирмы «Shimadzu».

2. Ознакомиться с принципами количественного спектрофотометрического анализа.

3. Провести анализ контрольного раствора на содержание тиомочевины и бензойной кислоты в водном растворе при их одновременном присутствии.

*Оборудование*: автоматический спектрофотометр «UV-1800» фирмы «Shimadzu», кварцевые кюветы с толщиной поглощающего слоя 1 см; мерные колбы на 100 и 25 см<sup>3</sup>.

*Реактивы*: бензойная кислота, ч или чда; тиомочевина, ч или чда; натрий гидроокись, 0.1 М; вода дистиллированная; спирт этиловый.

*Условия проведения анализа*: работа проводится в специализированной лаборатории физико-химических методов анализа при наличии допуска к самостоятельной работе и спецодежды (белого халата) под наблюдением опытного лаборанта.

### *Порядок выполнения работы*

Количественный спектрофотометрический анализ основан на измерении интенсивности поглощения электромагнитного

излучения в видимой и УФ области. Интенсивностьпоглощения излучения подчиняется закону Бугера-Ламберта-Бэра, который в логарифмической форме имеет вид:

$$
A_{\lambda} = \varepsilon_{\lambda} \cdot C \cdot l,\tag{2}
$$

где А, - оптическая плотность раствора при выбранной длине волны  $\lambda$ , нм;  $\epsilon_{\lambda}$  - мольный коэффициент поглощения при выбранной длине волны  $\lambda$ ; С - концентрация поглощающего вещества, моль/л;  $l$  - толщина поглощающего слоя, см.

спектрофотометрическом <sub>B</sub> классическом анализе количественному определению оптически активных веществ предшествует построение градуировочных зависимостей  $\mathbf{C}$ использованием уравнения (2) и стандартных растворов  $\mathbf{c}$ известной концентрации вещества. При этом оптимальная длина электромагнитного излучения выбирается на основе волны электронных спектров: выбирают такую длину волны, при которой поглощение определяемого вещества максимально (максимум полосы поглощения), а сопутствующие вещества не поглощают BOBCe.

Возможен вариант количественного определения веществ при их совместном присутствии без построения градуировочных зависимостей

Так. ЛЛЯ многокомпонентных систем  $\mathbf{C}$  $\mathbf n$ различных поглощающих веществ соблюдается аддитивность поглощения, т.е.

$$
A = l \cdot \sum_{i=1}^{n} \varepsilon_i \cdot C_i ,
$$
  
(3)

В частности, в случае двух поглощающих веществ  $X$  и  $Y$  для определения их концентрации в растворе нужно решить систему уравнений, записанных для двух длин волн  $\lambda_1$  и  $\lambda_2$ :

$$
\begin{cases} \varepsilon_x^{\lambda_1} \cdot C_x + \varepsilon_y^{\lambda_1} \cdot C_y = A_1 \\ \varepsilon_x^{\lambda_2} \cdot C_x + \varepsilon_y^{\lambda_2} \cdot C_y = A_2 \end{cases}
$$

Обязательное условие возможности решения такой системы уравнений - неравенство нулю ее определителя:

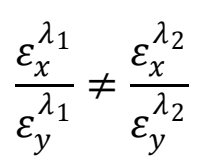

Следовательно, для анализа необходимо выбрать участки электронных спектров, где ход кривых поглощения компонентов смеси максимально различается.

#### *При выполнении работы необходимо*:

1. Изучить порядок выполнения эксперимента и правила работы на спектрофотометре.

2. Подготовить спектрофотометр «UV-1800» к работе согласно инструкции.

3. Приготовить стандартные водные растворы тиомочевины и бензойной кислоты с концентрацией  $1.10^{-2}$  M.

Для этого:

- навеску 0.122 г бензойной кислоты растворить в 5 мл этанола в колбе на 100 мл и довести до метки дистиллированной водой (раствор №1 бензойной кислоты);

- навеску 0.076 г тиомочевины растворить в 20 мл дистиллированной воды в колбе на 100 мл и довести до метки дистиллированной водой (раствор №1 тиомочевины).

4. Приготовить 0.1 М водный раствор NaOH из фиксанала.

#### *2.1 Определение бензойной кислоты*

Для определения содержания бензойной кислоты в контрольном растворе необходимо:

- зарегистрировать электронный спектр поглощения раствора №1 бензойной кислоты относительно дистиллированной воды в интервале длин волн 190-400 нм с помощью программы «UVProbe» с обязательной коррекцией базовой линии по «холостой пробе» (сравнительная кювета с дистиллированной водой);

- выбрать длину волны на максимуме полосы поглощения для построения градуировочного графика на основе стандартных растворов;

- приготовить стандартные растворы (табл. 5) для построения градуировочного графика в колбах на 25 мл. Для этого разбавить раствор №1 бензойной кислоты до концентрации 1.10<sup>-4</sup> М, поместив 1 мл раствора №1 в мерную колбу на 100 мл и добавив дистиллированную воду до метки (раствор №2 бензойной кислоты).

Таблица 5

#### Исходные данные для приготовления стандартных растворов бензойной кислоты

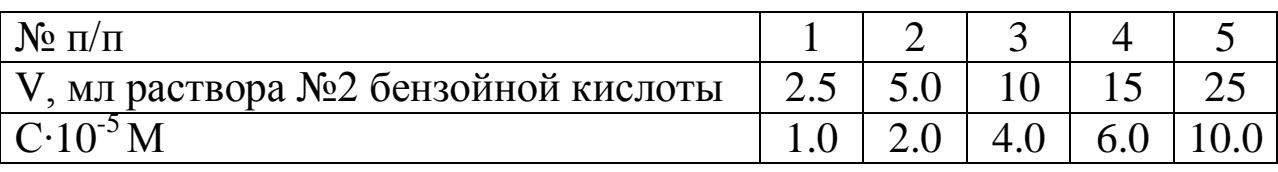

- замерить оптическую плотность полученных растворов на выбранной длине волны и построить градуировочный график в координатах  $A = f(C)$ ;

- замерить оптическую плотность контрольного раствора бензойной кислоты и по градуировочному графику определить концентрацию раствора.

- определить концентрацию бензойной кислоты в автоматическом режиме с использованием фотометрического модуля компьютерной программы «UVProbe».

### *Для этого:*

- 1) В основном окне программы (рис. 12) щелкают по клавише «фотометрический модуль»:
- 2) Открывается окно фотометрического модуля (рис. 13) с соответствующей панелью инструментов (рис. 14).
- 1) Запустите Мастер фотометрического метода и действуйте в соответствии с его инструкциями. Для этого в фотометрическом окне (рис. 2) выберите: Файл > Новый.Выберите Правка > Метод или щелкните клавишу «Метод».
- 2) Стартует Мастер. В строку «Дл.волны» вставьте выбранное

значение длины волны из электронного спектра и нажмите клавишу «Добавить».

- 3) Нажмите «Далее», оставив остальные установки по умолчанию.
- 4) В новом окне в строке «Тип» выберите «Многоточечный», для построения градуировочной кривой по нескольким стандартам.

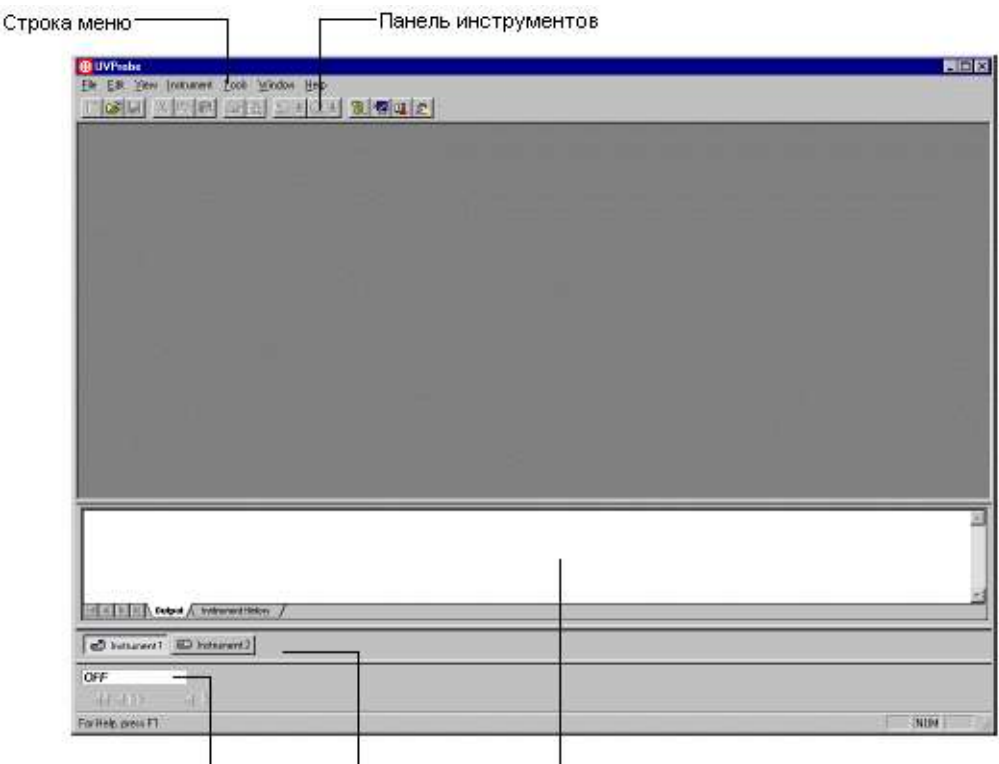

I<br>Состояние прибора — Подключенный прибор. Выходное окно

Рисунок 12 – Основное окно программы «UVProbe»

5) Убедитесь, что в строке «Имя столбца» стоит «Результат».

6) В строке «Порядок кривой» выберите 1 rd.

7) Нажмите «Далее». В открывшемся окне введите «Метод ввода стандартных образцов» - «Пользователь».

8) Нажмите «Далее». В открывшемся окне введите «Метод ввода неизвестных образцов» - «Пользователь».

9) Нажмите «Далее». Появится страница «Свойства файла». Нажмите «Готово».

10) Открывается окно «Метода измерения». Нажмите клавишу

«Параметры прибора».

- 11) Выберите «Поглощение» в окошке «Измерение».
- 12) В окошке «Щель» выберите «2.0».
- 13) Нажмите «Закрыть».

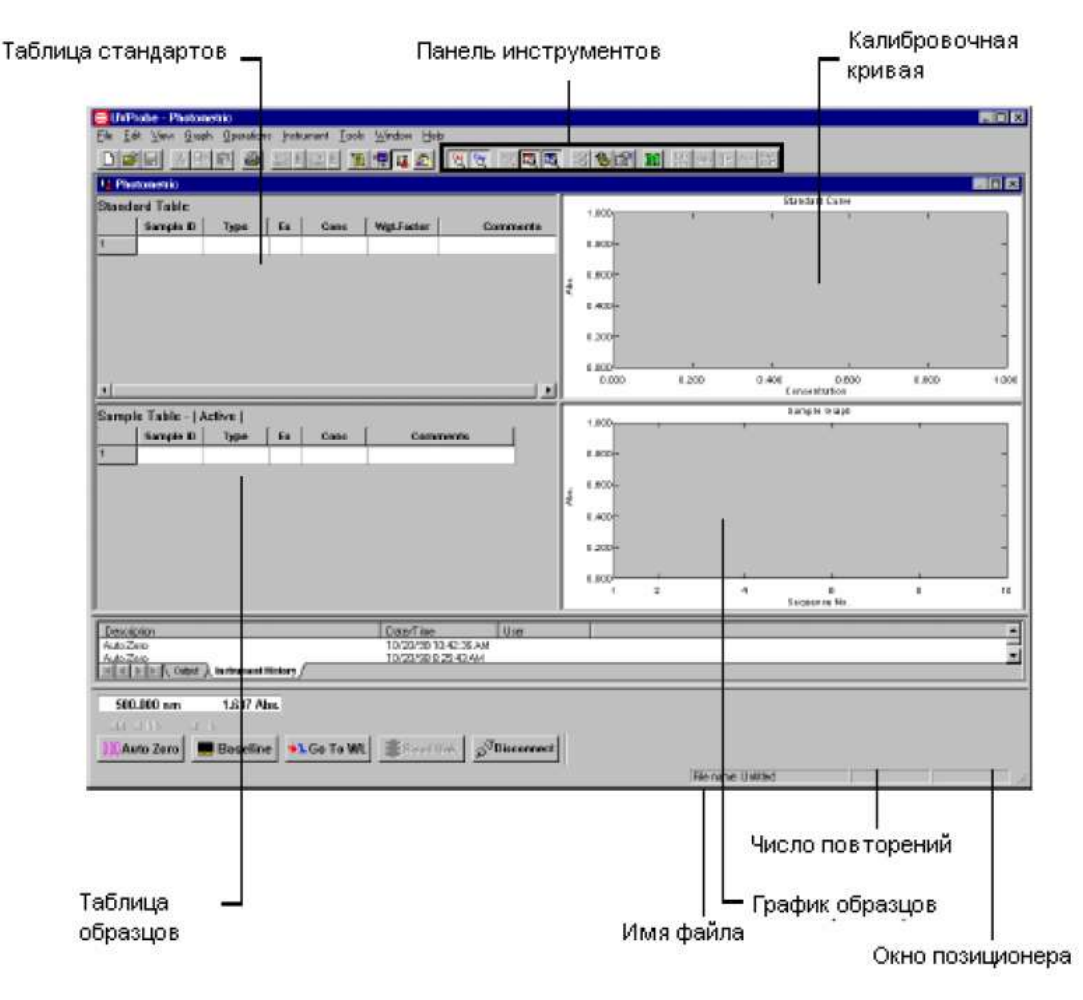

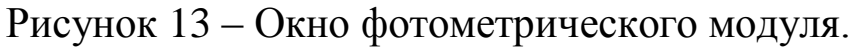

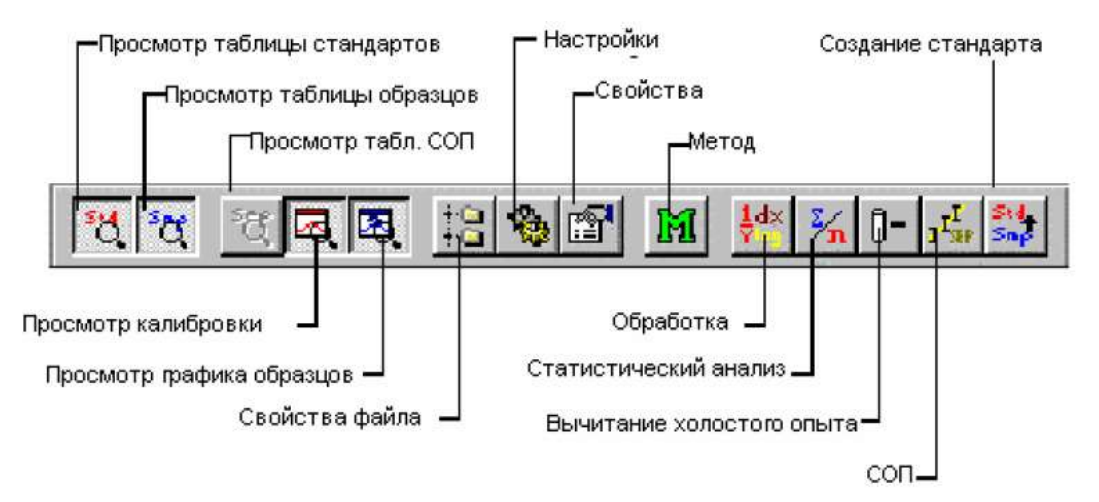

Рисунок 14 – Панель инструментов фотометрического модуля.

14) Щелкните «Таблица стандартов» для активирования и заполнения, например:

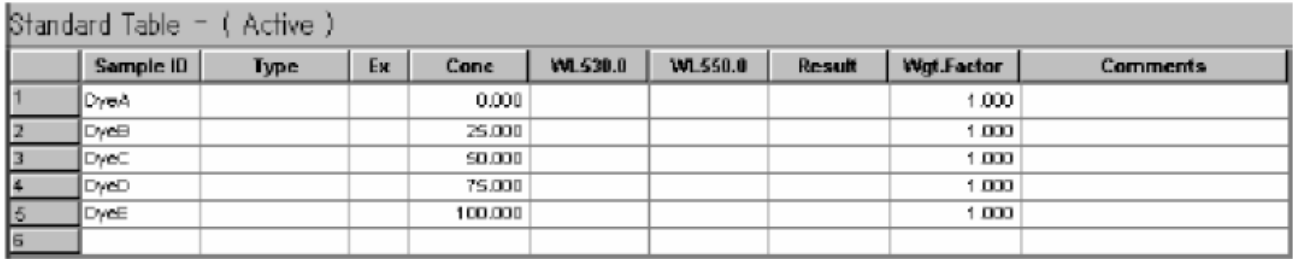

15) Убедитесь, что соединение со спектрофотометром выполнено и строка состояния имеет вид:

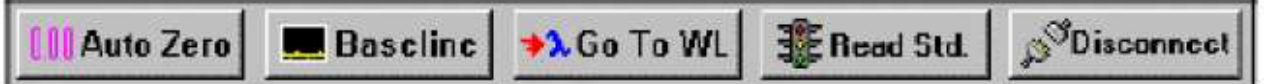

16) Поместите первый стандарт и «холостую пробу» в кюветное отделение и нажмите клавишу "ReadStd". После окончания измерения вставляйте следующий стандарт и т. д.

17) Просмотрите полученную градуировочную кривую: выберите Вид >Кривая стандарта: появится линейный график.

18) Посмотрите уравнение графика, коэффициент линейной корреляции, остаточное стандартное отклонение. Для этого щелкните правой кнопкой по полю графика: появится контекстное меню:

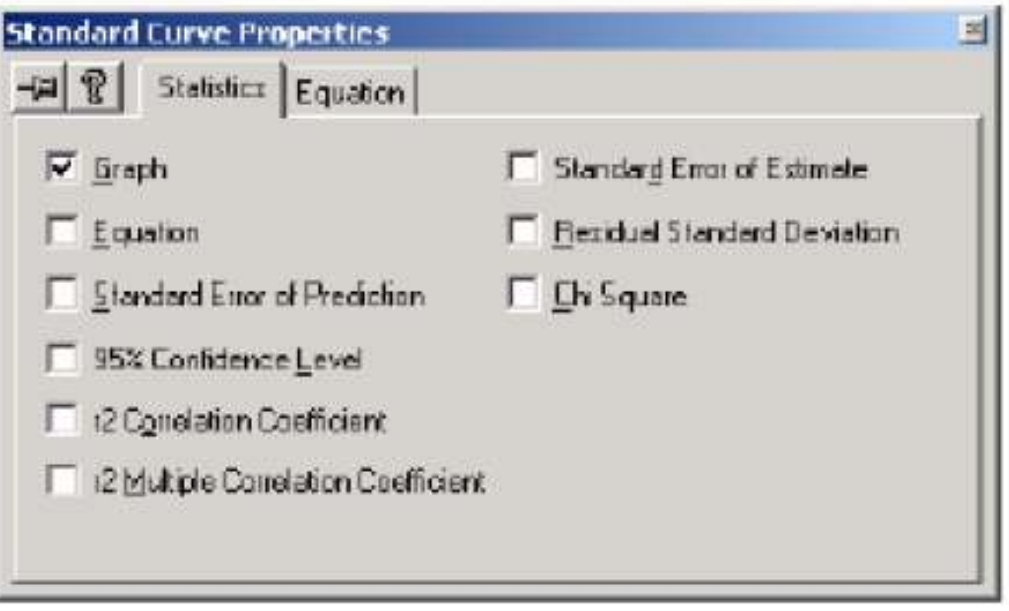

1) Поставьте галочки в соответствующие окошки и под графиком появятся статистические данные.

20) Если коэффициент корреляции меньше 0.97, измените порядок кривой до 2rd или 3rd, вернувшись к Методу.

21) Создайте таблицу контрольных образцов. Для этого щелкните по таблице образцов, чтобы ее активировать:

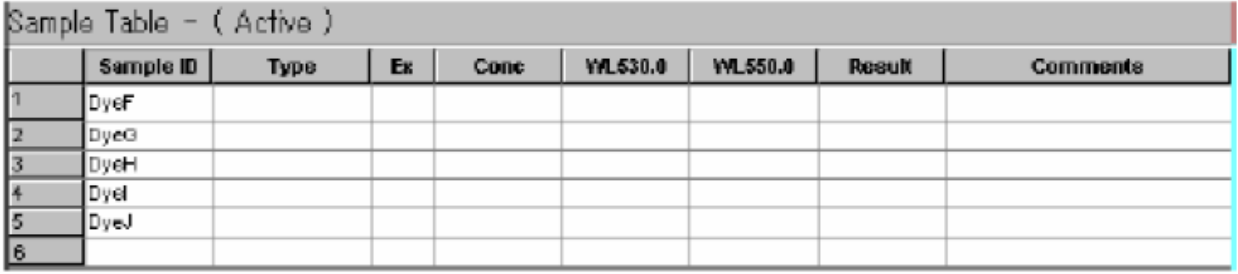

22) Заполните таблицу для всех контрольных образцов студентов группы. Для этого проведите измерения поглощения образцов под своим идентификационным номером.

23) Последовательно помещайте контрольные образцы в кюветное отделение, дождавшись окончания измерения после нажатия клавиши "ReadUnk". Прибор определяет концентрацию образцов по полученному градуировочному графику и заполняет таблицу.

24) Сравните данные для своего контрольного образца,

полученные по построенному Вами графику и по прибору. Определите относительную погрешность определения.

#### *1.2 Определение тиомочевины*

Для определения содержания тиомочевины в контрольном растворе необходимо:

- зарегистрировать электронный спектр поглощения раствора №1 тиомочевины относительно дистиллированной воды интервале длин волн 190-400 нм с помощью программы «UVProbe» с обязательной коррекцией базовой линии по «холостой пробе» (сравнительная кювета с дистиллированной водой);

- выбрать длину волны на максимуме полосы поглощения для построения градуировочного графика на основе стандартных растворов;

- приготовить стандартные растворы (табл. 6) для построения градуировочного графика в колбах на 25 мл. Для этого разбавить раствор №1 тиомочевины до концентрации  $1 \cdot 10^{-4}$  М, поместив 1 мл раствора №1 в мерную колбу на 100 мл и добавив дистиллированную воду до метки (раствор №2 тиомочевины).

Таблица 6

#### Исходные данные для приготовления стандартных растворов тиомочевины

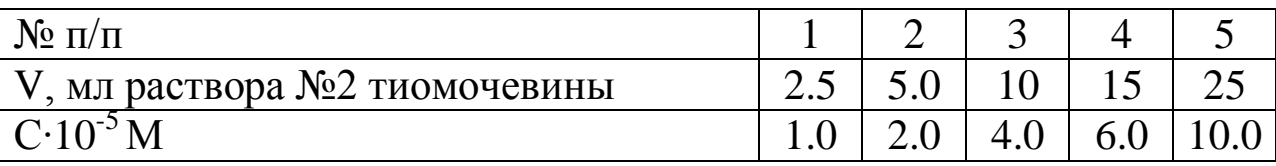

- замерить оптическую плотность полученных растворов на выбранной длине волны и построить градуировочный график в координатах  $A = f(C)$ ;

- замерить оптическую плотность контрольного раствора тиомочевины и по градуировочному графику определить концентрацию раствора.

- определить концентрацию тиомочевины в автоматическом режиме с использованием фотометрического модуля компьютерной программы «UVProbe», как описано выше.

#### *2.3 Определение бензойной кислоты и тиомочевины при их совместном присутствии*

*Для этого необходимо*:

- приготовить стандартные растворы бензойной кислоты и тиомочевины с концентрацией  $1.10^{-4}$  M на фоне 0.01 M раствора NaOH. Для этого к 1 мл соответствующего раствора №1 в колбе на 100 мл добавить 10 мл 0.1 М раствора NaOH и довести до метки дистиллированной водой (растворы № 2);

- просканировать электронные спектры растворов бензойной кислоты и тиомочевины № 2 в режиме наложения с использованием программы «UVProbe».

- выбрать длины волн  $\lambda_1$  и  $\lambda_2$  на участках, электронных спектров бензойной кислоты и тиомочевины, где ход кривых поглощения наиболее сильно различается;

- замерить оптическую плотность стандартных растворов  $\mathbb{N}$  2 бензойной кислоты и тиомочевины при  $\lambda_1$  и  $\lambda_2$  и определить молярные коэффициенты поглощения  $\varepsilon_1$  и  $\varepsilon_2$ ;

- замерить оптическую плотность контрольного раствора при  $\lambda_1$  и  $\lambda_2$  и определить концентрацию растворов бензойной кислоты и тиомочевины решением системы уравнений (4).

-оформить результаты работы в виде отчета.

# **2 ФИЗИЧЕСКИЕ ОСНОВЫ КОЛЕБАТЕЛЬНОЙ СПЕКТРОСКОПИИ**

Колебательные спектры молекул, являются такой же специфической характеристикой вещества, как отпечатки пальцев человека. По этим спектрам вещество может быть идентифицировано, если его колебательный спектр уже известен. По ИК-спектрам определяют симметрию и структуру неизученных молекул. Частоты основных колебаний, находимые из спектров, необходимы для расчетов термодинамических свойств веществ. Измерение интенсивности полос в спектрах позволяет проводить количественный анализ, изучать химические равновесия и кинетику химических реакций, контролировать ход технологических процессов.

Энергия колебательных переходов в молекулах сравнима с энергией квантов в области инфракрасного излучения. Для молекулы, содержащей N атомов, число основных колебаний будет равно: для нелинейной молекулы (3N-6), для линейной – (3N-5). В обоих этих случаях молекула (нециклическая) имеет (N-1) связей между атомами и (N-1) колебаний, направленных вдоль связей – они являются валентными. Остальные (2N-5) (или (2N-4) в случае линейной молекулы) меняют углы между связями и являются деформационными колебаниями.

Чтобы колебание появилось в инфракрасной области, необходимо изменение дипольного момента при колебании вдоль оси симметрии или перпендикулярно ей. Это приводит к возникновению осциллирующего диполя, способного к поглощению инфракрасного излучения.

Для реально колеблющихся молекул движение каждого атома является суперпозицией всех возможных колебаний. Эта суперпозиция множества колебаний может быть разложена на составляющие.

Сложная молекула имеет большое число колебаний, симметричных и антисимметричных, многие из которых могут проявляться в ИК-спектре. Каждое такое колебание вовлекает в движение большинство атомов молекулы, но в одних случаях атомы смещаются приблизительно на одинаковые расстояния, а в других – некоторые малые группы атомов смещаются сильнее, чем остальные. По этому признаку колебания делятся на два класса: скелетные колебания и колебания характеристических групп.

Частоты скелетных колебаний органических молекул обычно приходятся на область 1400-700 см<sup>-1</sup>. При этом часто трудно приписать отдельную частоту к какому либо колебанию из возможных для молекулы, хотя совокупность полос однозначно указывает на принадлежность к определенной молекулярной структуре: такие полосы играют роль «отпечатков пальцев» молекулы в спектре.

Частоты колебаний характеристических групп мало зависят от строения молекулы в целом, находятся в областях, обычно не перекрывающихся с областью скелетных колебаний, поэтому могут быть использованы для аналитических целей. Однако, пользуясь концепцией групповых или характеристических частот,

необходимо помнить об ее ограничениях. Отсутствие в молекуле какой-то ИЛИ фрагмента доказывается СВЯЗИ на основании отсутствия в ИК-спектре соответствующих характеристических или групповых частот более надежно, чем наличие в молекуле тех или иных связей или фрагментов по наблюдаемым в спектре полосам, предположительно принимаемым за характеристические. При использовании характеристических или групповых частот надо рассматривать достаточно широкий интервал возможных для данной группы частот и учитывать относительную интенсивность полос. Что касается интенсивности полос в ИК-спектре, можно считать, что колебания более полярной связи будут порождать и Ha интенсивные полосы спектре. практике более  $\mathbf{B}$  $OTE$ подтверждается реальными спектрами соединений, содержащих группы =C=O> =C=N- > =C=C= и -OH > =NH > =CH (в порядке снижения интенсивности полосы).

В идеальном случае каждая функциональная группа должна иметь характеристическую область частот и интенсивностей. Характеристическое поглощение групп легко выявляется простым собой рассмотрением сравнением спектров между  $\overline{\mathbf{M}}$ корреляционных диаграмм. Корреляционная таблица, связывающая спектральный наблюдаемый участок функциональными  $\mathbf{C}$ группами, представлена ниже (табл.7).

Таблица 7

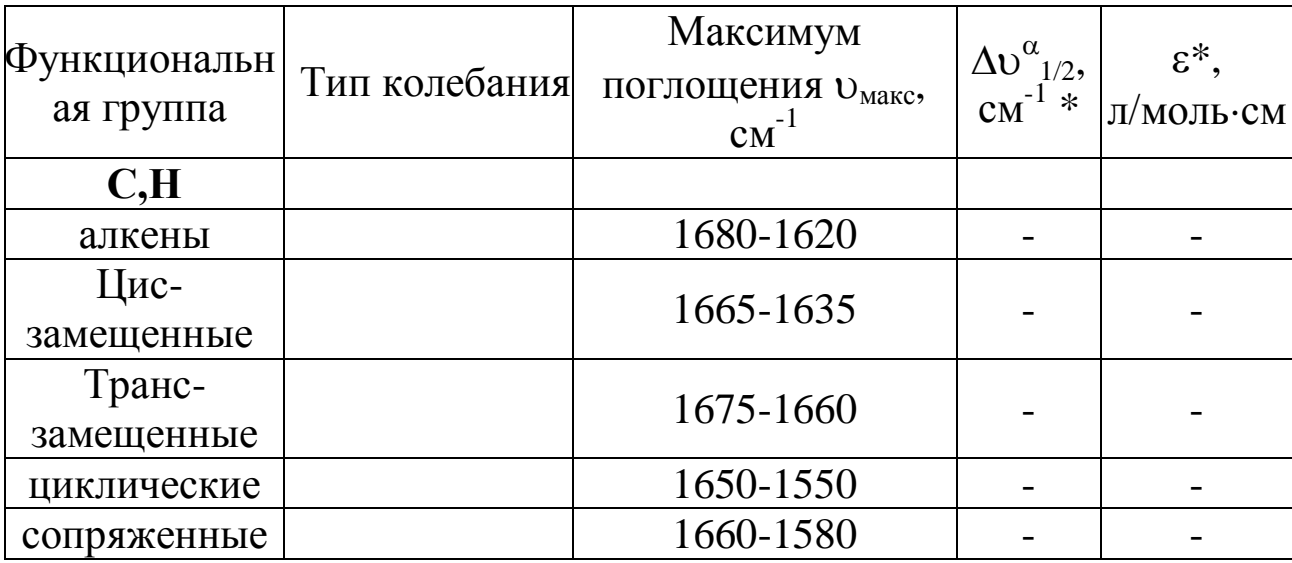

Характеристические частоты валентных колебаний для некоторых кратных связей

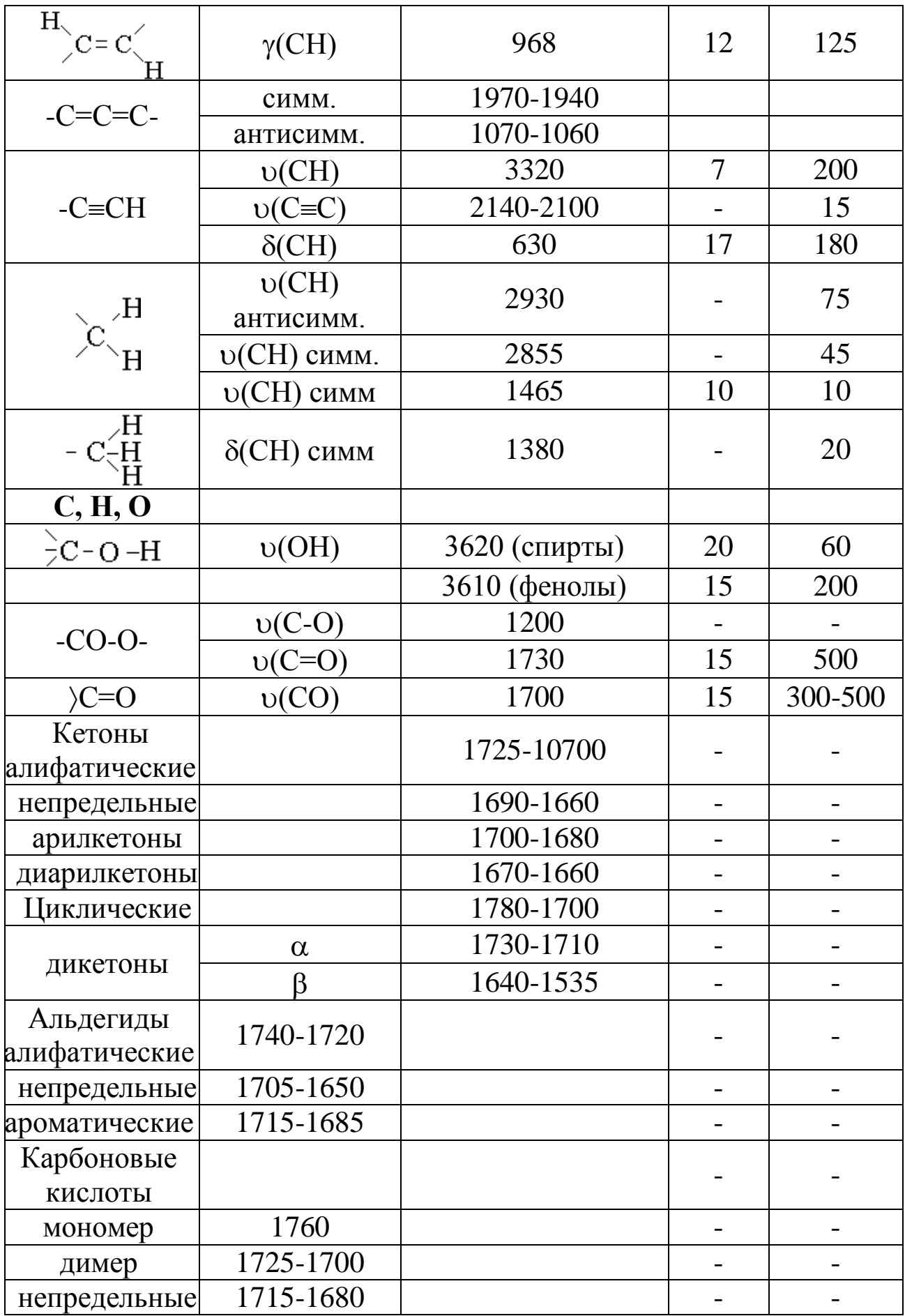

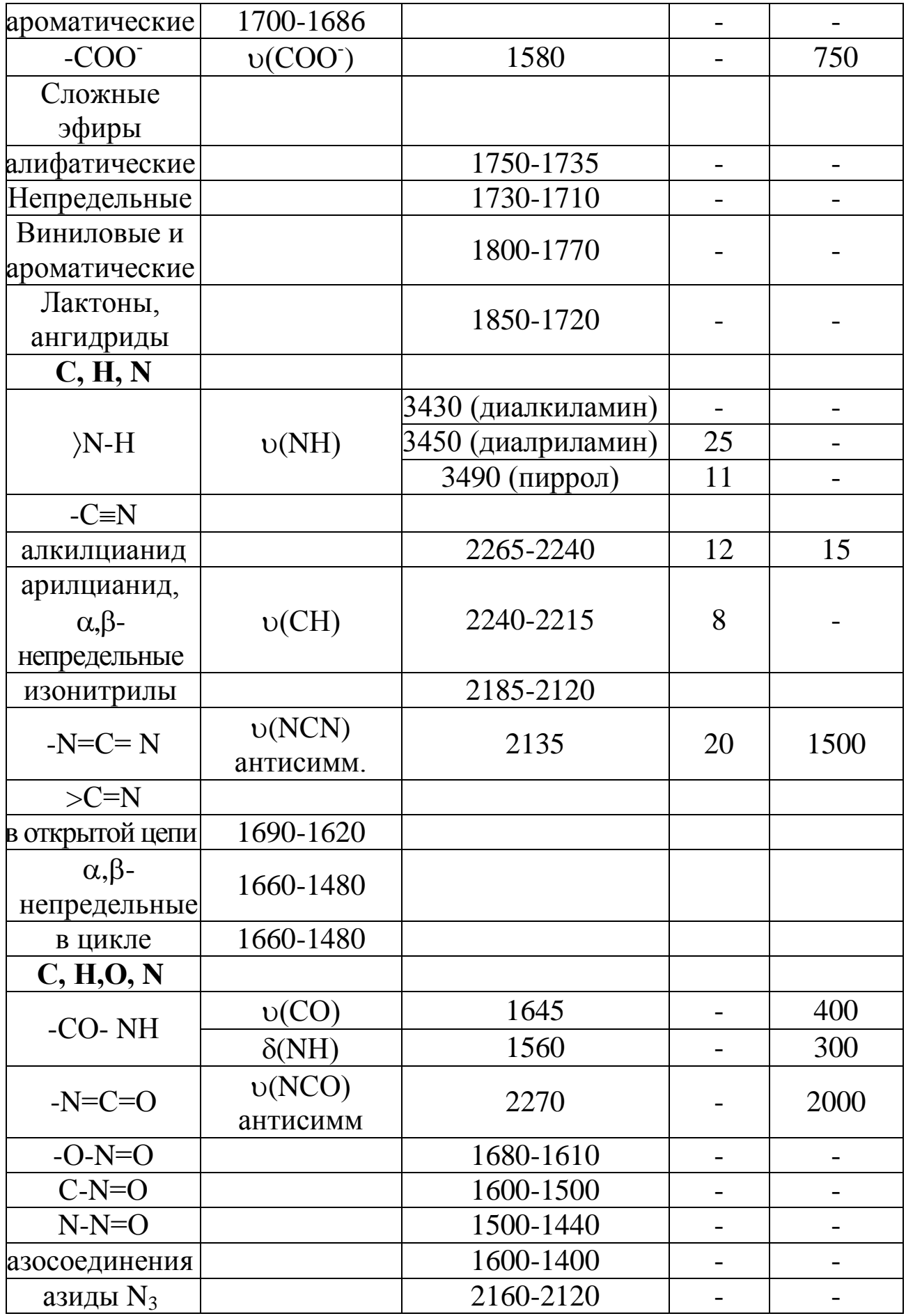

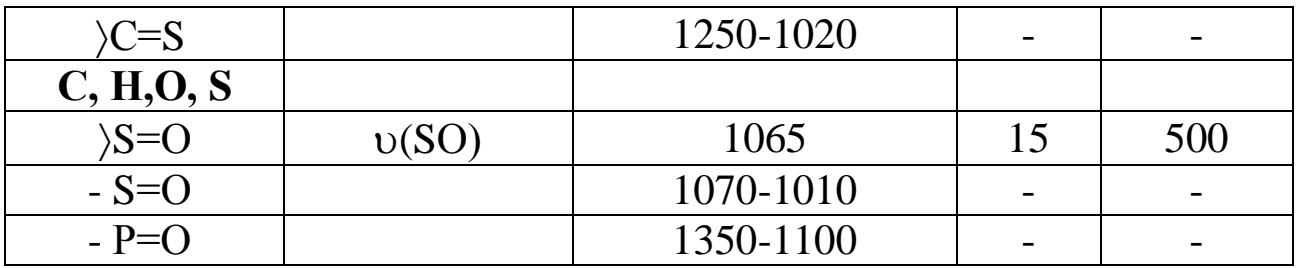

Обозначения: **v** - валентные колебания;  $\delta$  - плоскостные деформационные колебания, у - внеплоскостные деформационные колебания;  $\Delta v^{\alpha}_{1/2}$  – кажущаяся полуширина полосы, т.е. ширина полосы на середине ее высоты (в единицах оптической плотности); данные можно рассматривать как приблизительные и представляющие интервал значений. Указаны для растворов в СС14, в отдельных случаях для растворов в CS<sub>2</sub> и для твердого состояния; антисимм. - антисимметричные колебания; симм. - симметричные колебания.

ИК-спектр дает полную картину характеристического поглощения групп, которое ожидается согласно структуре. Вид полного спектра будет зависеть от соотношения имеющихся групп и соответствующих им коэффициентов экстинкции  $\varepsilon$ .

#### 2.1 Подготовка образцов

ИК-спектроскопия выгодно отличается от многих других физических методов исследования веществ большим разнообразием методик образцов. Образец ПОДГОТОВКИ при необходимости может быть полностью сохранен в неизменном виде.

Для исследования образцов используют кюветы, характеристика которых приведена в табл. 8.

В зависимости от функционального назначения спектрального прибора и свойств исследуемых веществ, к кюветам предъявляют ряд общих требований.

Таблица 8

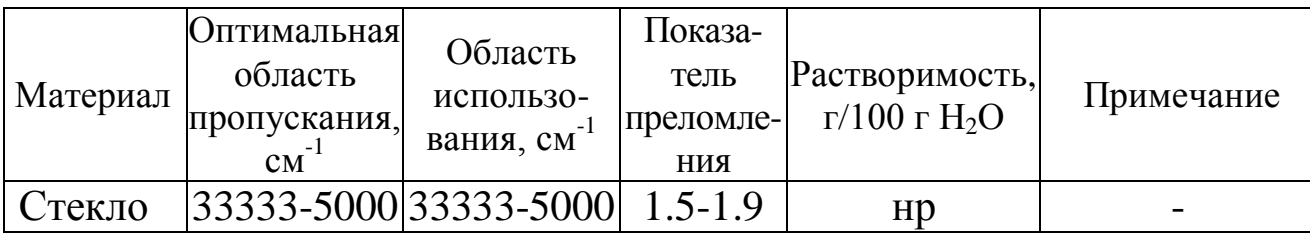

Характеристика кювет для исследования образцов

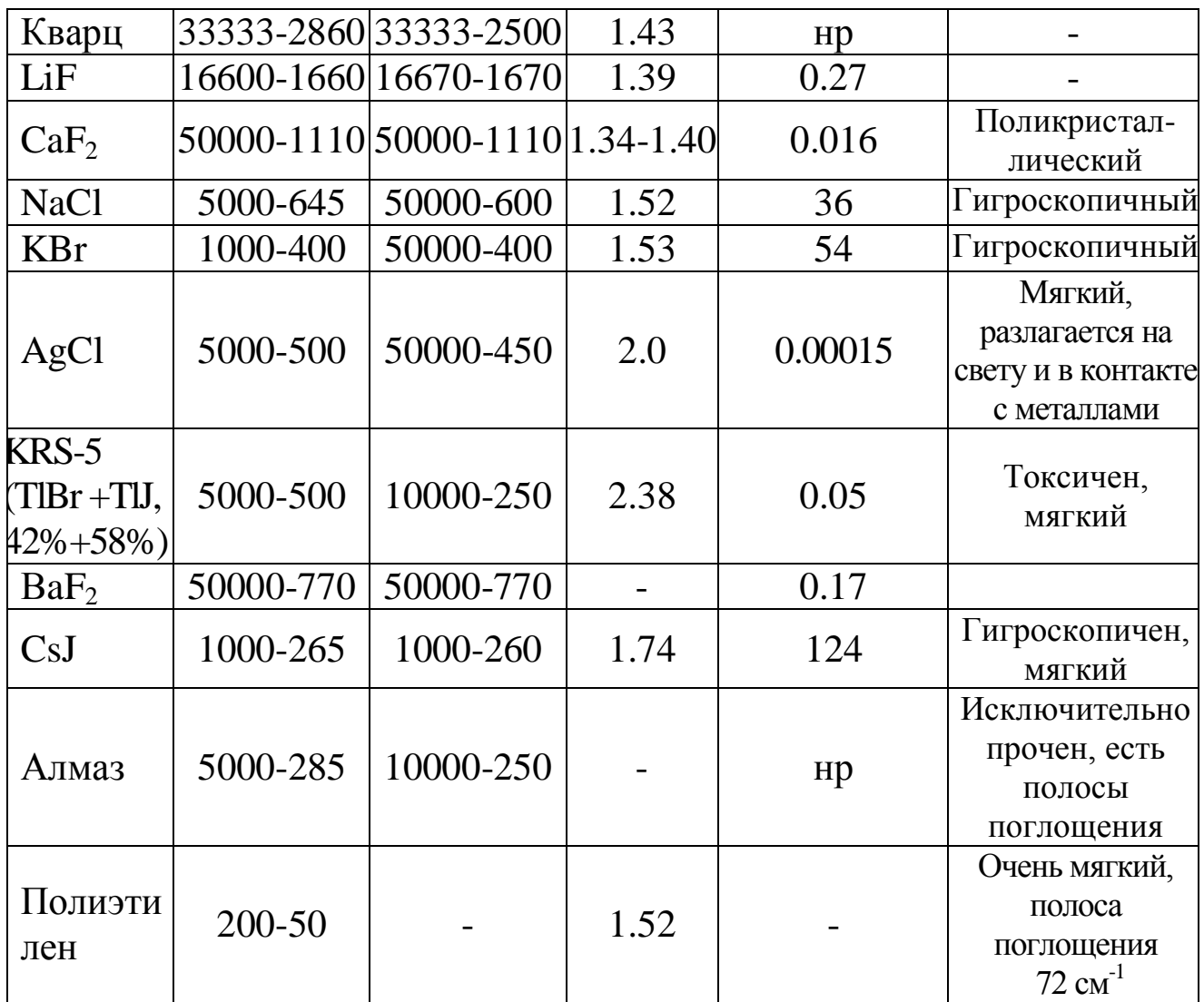

Обозначения: нр - материал нерастворим в воде.

Требования к материалу кювет:

- соответствие толщины кюветы заданной толщине слоя;

- прозрачность окон кюветы в заданном спектральном диапазоне;

- стойкость материала к исследуемому веществу;

- герметичность кюветы;

- возможность нагревания, охлаждения или

термостатирования при заданной температуре;

- возможность исследования вещества под высоким давлением;

- удобство очистки кюветы;

- обеспечение плавного протока жидкости через кювету.

Первые четыре требования обязательны во всех случаях.

Объем информации, которую можно получить из ИК-спектра, во многом зависит от правильности приготовления образца. Плохое

препарирование не позволяет получить высококачественный спектр даже с помощью хороших спектрометров. Выбор методики препарирования обусловлен в первую очередь природой анализируемого соединения, а также конкретной задачей исследования. Растворы веществ наиболее удобны для получения спектров, т.к. здесь можно реализовать ситуации практического отсутствия межмолекулярного взаимодействия.

#### *2.1.1 Подготовка и анализ жидких образцов*

Жидкие образцы исследуются или в виде раствора в жидкостных кюветах с заданной толщиной слоя или без разбавления в виде пленки, получаемой при сжимании капли образца между пластинками. Для растворов с концентрацией 0.05 - 10% используют кюветы толщиной 0.1-10 мм с окнами из солевых пластин. Механические примеси удаляют отстаиванием в делительной воронке или фильтрованием. Неагрессивные жидкости очищают пропусканием через бумажный фильтр. Для очистки агрессивных жидкостей используют фильтры из стекловолокна, фторопласта или стеклянные фильтры. Спектры жидкостей значительно искажаются полосами, относящимися к воде, поэтому перед использованием образцы предварительно высушивают. Для этих целей используют жидкие осушители (серная или фосфорная кислоты) и твердые (цеолиты, хлорид кальция, сульфат кальция, этилат магния и т.д.), а также метод вымораживания влаги.

Для приготовления растворов используют наиболее широко применяемые в ИК-спектроскопии растворители, области собственного поглощения которых указаны на рис. 15. Лучше применять соединения простейшей структуры, в спектре которых минимальное число линий (CCl<sub>4</sub>, CS<sub>2</sub>).

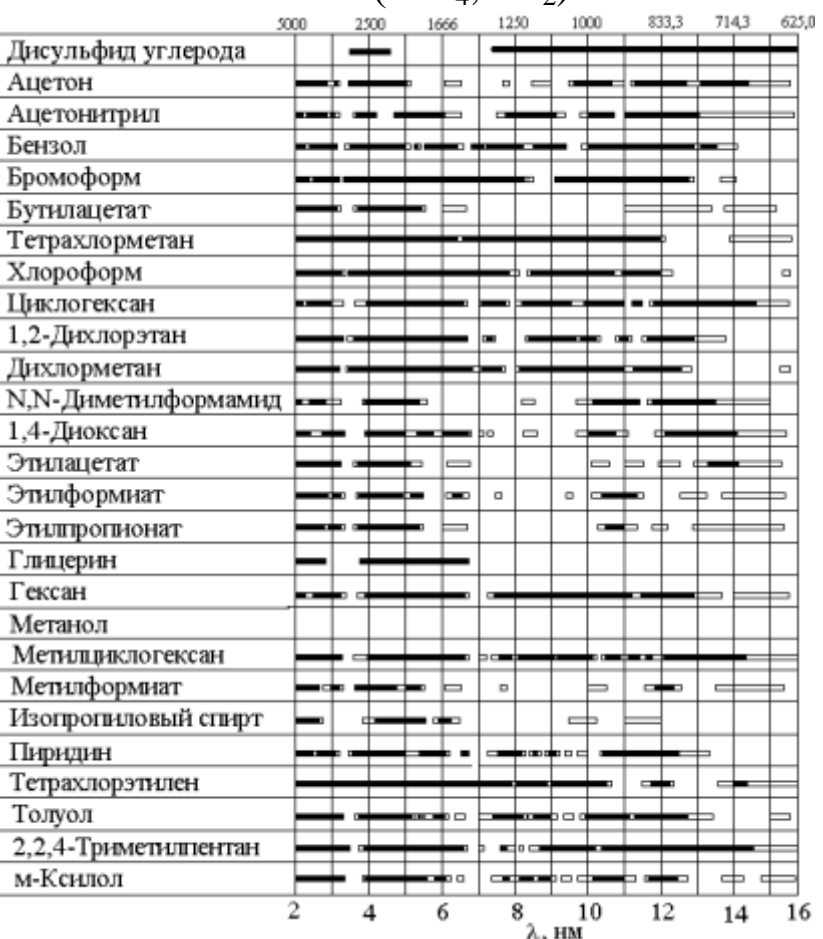

Рис. 15. Прозрачность «спектрально чистых» органических растворителей, применяемых в ИК-спектроскопии в диапазоне  $5000 - 625$  см<sup>-1</sup> при толщине слоя растворителя 0.11 мм /8/. Зачерненным прямоугольникам отвечает диапазон 80-100% пропускания, незачерненным - 60-80% пропускания.

Вода является малоудобным растворителем:

- в воде устойчивы лишь немногие из прозрачных в ИКобласти материалов кювет;

- вода обладает сильным собственным поглощением в области 3800-2950 и 1800-600 см<sup>-1</sup>.

Выбирая растворитель, кроме его прозрачности, нужно иметь в виду его инертность по отношению к образцу, растворимость в нем исследуемого вещества, а также токсичность и доступность.

#### *2.1.2 Подготовка и анализ твердых образцов*

Образцы твердых веществ готовят в виде таблеток, суспензии или пленок.

При приготовлении таблеток используют в качестве матрицы вещества (KBr, NaCl, AgCl, TlCl, TlBr, KJ, CsBr ) не имеющие полос поглощения в исследуемой ИК-области. Особенно удобен для этих целей KBr: легко очищается и может храниться в чистом виде. К достоинствам образцов в виде таблеток являются: незначительное количество анализируемого вещества, пригодность методики для количественных измерений, гомогенное и изотропное распределение исследуемого вещества в таблетке и возможность сохранения образцов для последующего использования.

Толщина таблеток составляет 1-2 мм, диаметр 10-15 мм; готовятся м прессованием под вакуумом. Для приготовления берут 1-2 мг вещества на 100-200 мг галогенида щелочного металла. Перед прессованием микродробленный образец смешивают с галогенидом. Необходимое давление создают с помощью пресса. Продолжительность нагрузки от нескольких секунд до 30 минут. Оптическая концентрация образца в таблетке толщиной 1 мм составляет 0.05-0.5%. Увеличение содержания вызывает помутнение образца. Перед использованием галогенид сушат.

Для длинноволновой области используют порошкообразный полиэтилен или его смесь с парафином. Для ручного растирания и перемешивания рекомендуется добавлять небольшое количество легко летучего нейтрального растворителя.

Вместо таблеток можно использовать суспензию вещества в иммерсионной жидкости, в качестве которой применяют вазелиновое масло или гексахлорбутадиен. Желательно, чтобы среда имела близкий к образцу показатель преломления.

Для приготовления образца в виде суспензии ~5 мг вещества тщательно растирают с 1 капле измельчить в вибрационной шаровой мельнице. Растирание также рекомендуется проводить между двумя стеклянными пластинами до образования мягкой гомогенной пасты, в которой отсутствуют комки и отдельные частицы. Образовавшуюся массу помещают между двумя солевыми или кварцевыми пластинами и прижимают до равномерного распределения без образования пузырьков. Суспензии непригодны при количественных исследованиях.

Прозрачная тонкая пленка – идеальный образец для исследования твердых полимеров, т.к. большинство полимеров можно приготовить в виде тонких прочных пленок. Однако в процессе получения пленок возможны изменения надмолекулярной структуры.

В лабораторных условиях пленку отливают из раствора. Выбирают летучий растворитель, но скорость испарения регулируют, чтобы не возникали пузыри на поверхности, и пленка не становилась неоднородной. Для этих целей используют низкомолекулярные кетоны и хлорсодержащие соединения (например, свежеперегнанный о-дихлорбензол для ряда полимеров, тетрагидрофуран и циклогексанон для ПВХ, смесь из 60% фенола и 40% тетрахлорэтана для ПЭТФ и т.д.). Исходная концентрация полимера должна быть как можно больше: чем меньше растворителя, тем быстрее формируется пленка. С другой стороны, чем тоньше должна быть получена пленка, тем ниже берут концентрацию раствора. Пленку отливают на подложку. Подложки выбирают в зависимости от того, остается ли пленка на подложке (прозрачной для излучения) или отделяется. К подложкам первого типа относят пластинки KBr, NaCl, которые дешевы, легко полируются и вместо которых можно использовать кюветные окна, бывшие в употреблении. Пленки, отделяемые от подложки, готовят на стеклянной или полированной металлической поверхности. Край пленки приподнимают лезвием бритвы или скальпеля и затем осторожно отдирают. Для лучшего отделения поверхность подложки смачивают водой. Можно готовить пленку на подложке из алюминиевой фольги, которую удаляют растворением с помощью NaOH или амальгамированием.

# **Лабораторная работа № 3**

### *Идентификация замасливателя на химических нитях и тканях*

*Цель работы:*

1.Показать возможности ИК-спектроскопии в аналитическом контроле производства и переработки текстильных материалов.

2. Изучить принцип действия ИК спектрофотометра на примере ИК Фурье спектрометра Agilent Cary 660 FTIR.

3. Получить навыки приготовления образцов замасливателей для ИК спектроскопического исследования.

4. Провести ИК спектроскопическое исследование экстракта замасливателя с полиамидной текстильной или технической нити и определить тип замасливателя.

*Оборудование:* ИК Фурье спектрофотометр Agilent Cary 660 FTIR; разборные кюветы и окна из NaCl.

Весы лабораторные общего назначения по ГОСТ 24104-88.

Аппарат для экстракции, состоящий из конической колбы по ГОСТ 25336-82 вместимостью 100-200 см и обратного холодильника шарикового № 29 типа ХШКШ по ГОСТ 25336-82 со стандартным шлифом.

Баня водяная или паровая.

Стакан лабораторный вместимостью 50-100 см по ГОСТ 19908-80; стеклянные палочки диаметром 1-2 мм для нанесения образца замасливателя на окно из KCl.

*Реактивы:* углерод четыреххлористый по ГОСТ 20288-74.

*Условия проведения анализа:* работа проводится в специализированной лаборатории при наличии допуска к самостоятельной работе и спецодежды (белого халата) под наблюдением опытного лаборанта.

#### *3.1 Порядок выполнения работы*

1. Изучить порядок проведения эксперимента и правила работы на ИК Фурье спектрофотометр Agilent Cary 660 FTIR.

2. Пройти проверку на знание управляющих функций спектрофотометра и получить допуск у преподавателя на проведение работы.

3. Подготовить образцы экстрактов замасливателя с нитей (ткани) или получить образцы исследуемого замасливателя у лаборанта.

3.1. Для получения экстракта замасливателя навеску нити от 1 до 2 г, нарезанную на отдельные отрезки длиной 3-5 см, помещают в коническую колбу вместимостью 250 см<sup>3</sup>, заливают четыреххлористым углеродом так, чтобы отрезки нити были покрыты растворителем. К колбе присоединяют обратный холодильник и ставят на водяную или паровую баню. Экстракцию ведут в течение 10-15 мин при температуре кипения

растворителя. Экстракт сливают в стакан вместимостью 100 см<sup>3</sup>. Экстракцию повторяют для этой же нити еще два раза, сливая экстракт в тот же стакан. Полученный таким образом объединенный экстракт концентрируют, выпаривая на водяной бане до объема  $1-2$  см<sup>3</sup>.

3.2. Для ткани из однотипных химических нитей из образца ткани вырезают кусок размером 3х3 см и далее экстрагируют, как указано в п. 3.1.

3.3. Для ткани, состоящей из различных нитей, вырезают кусок размером 3х3 см, разделяют его на нити по основе и утку и проводят их раздельное экстрагирование по п. 3.1.

4. Приготовить образец пленки замасливателя на кристалле NaCl для ИК спектроскопического исследования.

4.1. При исследовании экстракта несколько капель концентрированного раствора замасливателя наносят с помощью палочки на кристалл NaCl, оставляя его на воздухе до полного испарения при температуре 23±5 °С. Если пленка после испарения растворителя получается жидкой, то кристалл сверху покрывают вторым таким же кристаллом и закрепляют его в держателе (разборная кювета).

4.2. При исследовании замасливателя каплю образца раздавливают между двумя кристаллами в разборной кювете так, чтобы получаемая пленка не содержала пузырьков воздуха.

5. Записать ИК спектр полученной пленки замасливателя в интервале 4000 - 400 см<sup>-1</sup>. При слабых сигналах записать ИК спектр с накоплением сигнала.

6. Составить таблицу пиков по полученному спектру.

7. По положению интенсивных полос поглощения в ИК спектре или сравнением ИК спектра с контрольными пробами определить тип исследуемого замасливателя, руководствуясь ниже приведенными рекомендациями.

# *3.2 Рекомендации по обработке полученных спектров*

Технология производства химических нитей и тканей из них предусматривает нанесение различных замасливателей, содержание которых на нити варьируется от 0.1 до 1.5 %. Так как замасливатели могут ухудшать дальнейшую переработку нитей,

возникает необходимость определения типа и содержания замасливателя в текстильных материалах.

Замасливатели – это сложные композиции на основе парафиновых масел, сложных эфиров жирных кислот, полигликолей. Кроме того, в них входят еще до 5-6 компонентов органического происхождения.

Так как химическими методами идентифицировать такую сложную систему невозможно, то для этой цели используется ИК спектроскопия.

Несмотря на сложный ИК спектр замасливателя, его можно характеризовать по частотам, присущим основному компоненту. Это позволяет выделить три группы замасливателей: парафиновые углеводороды, которые характеризуются полосами поглощения при 1460, 1380 и 720 см-1 ; сложные эфиры жирных кислот (замасливатели типа «Синтокс», например) имеют интенсивные полосы поглощения при 1740 и 1100  $CM^{-1}$ : силиконовые масла, имеющие широкую полосу при 1100-1000 см<sup>-1</sup>.

После отнесения исследуемого замасливателя к одному из трех названных типов проводят сравнение ИК спектра со спектрами эталонов замасливателей.

Если ИК спектр анализируемого экстракта идентичен спектру контрольного замасливателя, то делают заключение об его присутствии на нити или в ткани.

Если в спектре экстракта наблюдаются дополнительные полосы поглощения, то это указывает на наличие в нем замасливателя другого типа, что имеет место, чаще всего, при анализе тканей из разнородных нитей вследствие миграции замасливателя. В этом случае тип основного замасливателя идентифицируют по наиболее интенсивным полосам в спектре.

#### *Контрольные вопросы*

1. Почему для идентификации замасливателя на химических нитях целесообразно использовать метод ИК-спектроскопии?

2. На каких принципах основана идентификация типа замасливателя с помощью ИК-спектроскопии?

3. Почему для идентификации необходимо проводить экстракцию замасливателя с нити органическим растворителем?

### **Лабораторная работа № 4**

# *Идентификация полимеров*

## *Цель работы:*

1. Изучить принцип действия ИК-спектрофотометра на примере ИК Фурье спектрофотометра Agilent Cary 660 FTIR.

2. Приобрести навыки приготовления пленок полимеров для ИК-спектроскопического исследования.

3. Провести ИК-спектроскопическое исследование пленки и определить класс полимера*.*

*Оборудование:* ИК Фурье спектрофотометр Agilent Cary 660 FTIR; полимерные пленки в специальных держателях.

*Условия проведения анализа:* работа проводится в лаборатории физико-химического анализа при наличии допуска к самостоятельной работе и спецодежды (белого халата) под наблюдением опытного лаборанта.

Идентификация пластмасс и эластомеров, а также определение низкомолекулярных соединений, которые могут в них содержаться, занимает важное место в аналитической химии полимеров. С помощью ИК-спектроскопии можно очень быстро определить химическое строение и структурные особенности полимерного вещества и сопутствующих соединений. Для идентификации полимеров используют среднюю ИК-область (200- 4000 см-1 ), где проявляется около 80% основных колебаний молекул важнейших полимеров. Эта область была и все еще остается наиболее удобной для исследования, т.к. она охватывает поглощение, обусловленное основными колебаниями почти всех обычных группировок органических соединений. Структурный анализ технических полимеров отличается от анализа химически однородных кристаллических полимеров. Поэтому расшифровку ИК-спектров полимеров проводят чаще всего полуэмпирически, принимая, что спектр состоит из полос поглощения, которые относятся к колебаниям отдельных известных фрагментов и групп в составе макромолекулы. Появление наблюдаемых в спектрах смещения полос, изменение их интенсивности, появление новых полос, объясняется существованием структурных дефектов

полимеров, присутствием остатков технических мономеров, катализаторов, стабилизаторов. наполнителей. эмульгаторов. пластификаторов, антистатиков, красителей  $\mathbf{M}$ ДРУГИХ ингредиентов, которые добавляются в полимеры. Идентификацию проводят по групповым частотам, полимера которые можно  $Ha$ належно определить  $\overline{\mathbf{M}}$ интерпретировать. основании данных судят о природе полимера. Если класс полученных полимерных соединений известен, то его идентификацию проводят сравнением его спектра с набором известных спектров. При этом ИК-спектр макромолекулы не является абсолютно специфичным для данного полимера, а характеризует класс полимерных веществ в целом.

 $\Pi$ ерел проведением ИК-анализа полимера **НУЖНО** точно установить конечную цель исследования, ПОСКОЛЬКУ ЭТИМ определяется объем и последовательность операций. Определение полимерной требует меньших затрат основы времени, чем состава определение используемых добавок. ВВОДИМЫХ при производстве полимера. B случае **PTOM** наряду  $\mathbf{c}$ обычной регистрацией и расшифровкой спектра требуется проведение дополнительных работ (предварительно разделение, перевод в рентгенография, дифференциальная другие соединения, спектроскопия и т.д.).

Класс полимера можно определить, исходя из наличия или отсутствия полос погощения различных химических групп (СО, ОН, SO, CN, C-O-C, NCO, NH, CCl, CH (аром) и других) или связей (C=C (алиф.), С=С (аром.), С=С). Например, при отсутствии поглощения кислородсодержащих групп можно сделать вывод, что исследуемая система не является полимером простых или сложных эфиров, ИХ сополимеров  $\mathbf{M}$ альдегидов, спиртов  $\mathbf M$ He имеет пластификаторов. Расшифровку кислородсодержащих спектра полимера удается во многих случаях провести с помощью атласа важнейших полимеров. Для облегчения расшифровки спектров можно воспользоваться табл. 9, где для различных спектров полимеров приведены наиболее сильные характеристические полосы поглощения функциональных групп.

Таблица 9

Корреляционная таблица характеристических частот для идентификации полимеров

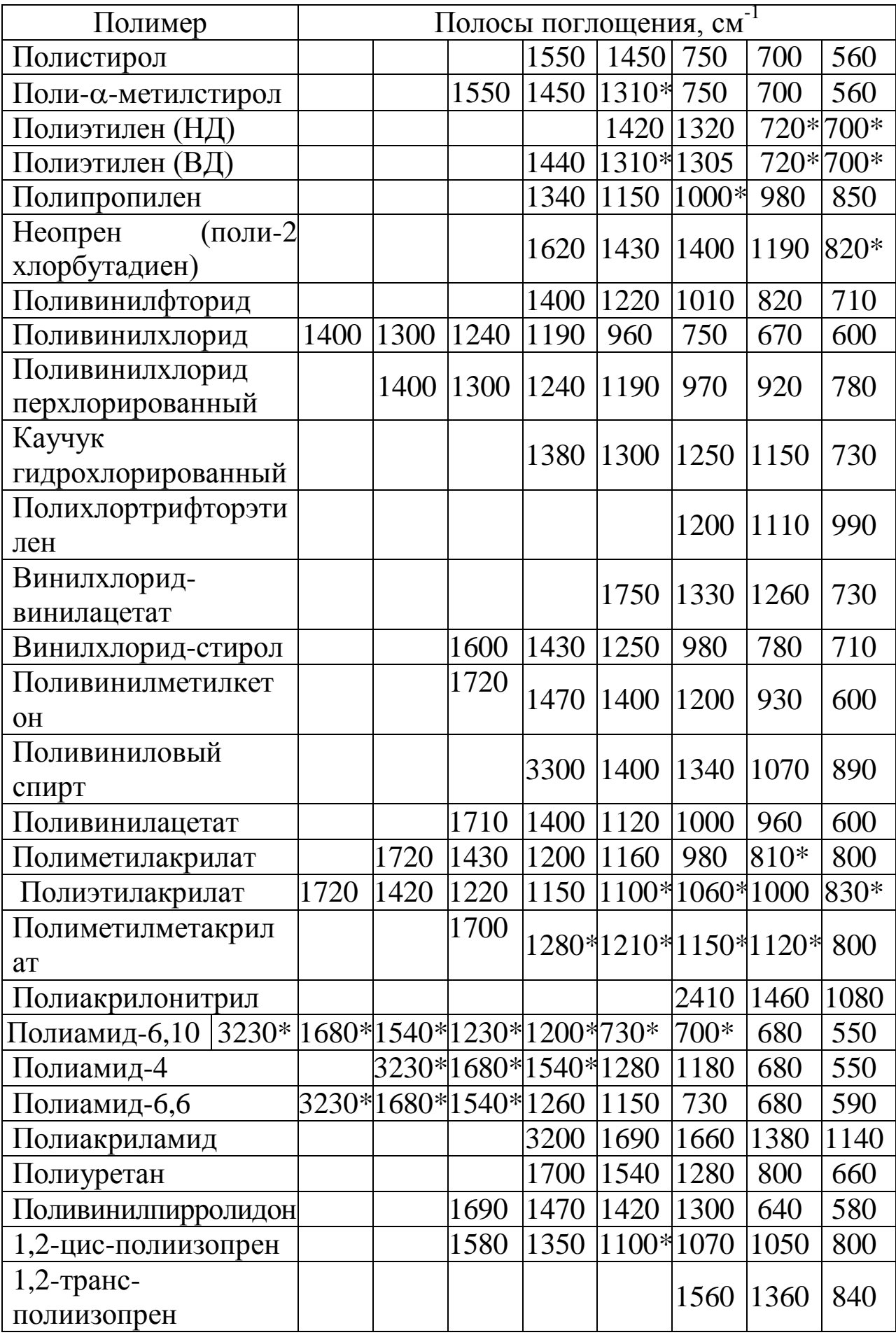

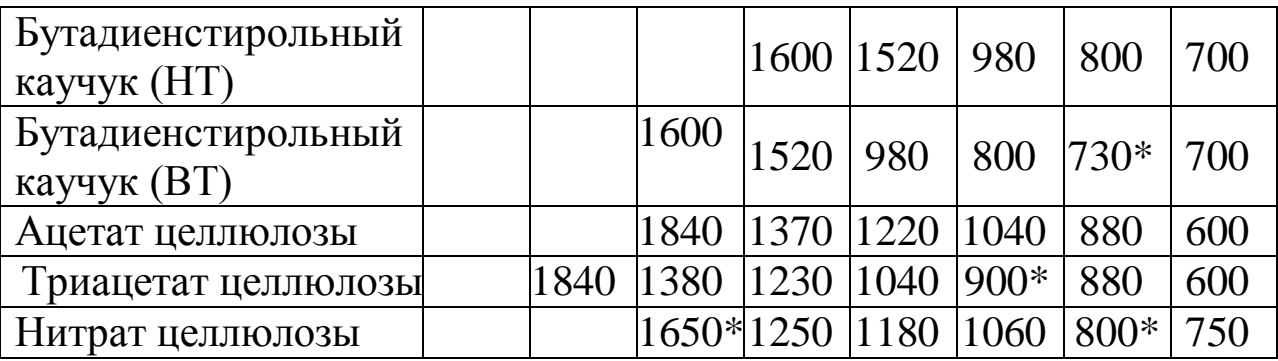

\* - наиболее характеристические полосы поглощения.

Для приготовления пленок готовят растворы полимеров и мономеров концентрацией 50 г/л. Приготовленные растворы отбирают в объеме 10 мл (для латекса 8 мл) пипеткой и выливают на чашку Петри. Аккуратно распределить раствор и латекс на поверхности чашки и поставить в строго горизонтальное положение. После высыхания пленки ее осторожно отделяют лезвием или скальпелем и используют для дальнейших исследований.

#### *Порядок выполнения работы*

1. Изучить порядок выполнения эксперимента и правила работы на ИК-спектрометре .

2. Получить допуск у преподавателя на выполнение работы.

3. Снять ИК-спектры изучаемого образца пленки полимера и составить таблицу пиков.

3.1. Выбрать из таблицы пиков сильные полосы и с помощью корреляционных диаграмм (табл.7, 9) определить функциональные группы и сделать предположение о классе исследуемого полимера.

3.2. На основании анализа функциональных групп и атласа ИК-спектров идентифицировать полимер, из которого изготовлена пленка.

#### *Контрольные вопросы*

1. Можно ли использовать концепцию групповых или характеристических частот для идентификации типа полимера?

2. Как используют ИК-спектр для качественного анализа смеси полимеров известного и неизвестного состава?

3. Каким образом можно приготовить пленки полимеров для ИК-спектроскопического исследования?

### **Библиографический список**

1. Л.А. Казицина, Н.Б. Куплетская / Применение УФ-, ИК- и ЯМРспектроскопии в органической химии [Текст] // Учеб. пособ. для вузов, М.: Высш. Школа, 1971. 264 с.

2. Вилков Л.В., Пентин Ю.А. /Физические методы исследования в химии. Структурные методы и оптическая спектроскопия [Текст] // М.: Высш. шк., 1987. 367 с.

3. Столяров К.П. / Химический анализ в ультрафиолетовых лучах [Текст] // М-Л.:Химия, 1965. 176 с.

4. Шрайнер Р., Фьюзон Р., Кертин Д.,Моррилл Т. / Идентификация органических соединений [Текст] М: Мир, 1983.

5. ИК спектры основных классов органических соединений. Табличные данные / версия 16.02.09; сост. Тарасевич Б.Н., М.: Thermo Scientific. 2009.

6. А. Беллами / Инфракрасные спектры сложных молекул [Текст] // Пер. с англ. В.М. Акимова, Юа. Пентина, Э.Г. Тетерина; под ред. Ю.А. Пентина, М.: Ин. Литература, 1963. 580 с.

7. К. Наканиси / Инфракрасные спектры и строение органических соединений [Текст] // Пер. с англ. Н.Б. Куплетской, Л.М. Эпштейн; под ред. А.А. Мальцева, М.: Мир, 1965. 220 с.

8. Дж. Бранд, Г. Эглинтон / Применение спектроскопии в органической химии // Пер. с англ.М.Ю. Корнилова,В.А. Чугуйка; под ред. Ю.Н. Шейнкера, М.: Мир, 1967. 279 с.

10. Инфракрасная спектроскопия полимеров./ Под ред. И.Деханта, ГДР, 1972. Пер. с нем. Под ред. Олейника Э.Ф., М.: Химия, 1976. 472 с.